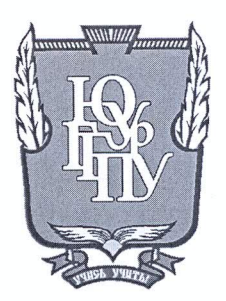

## МИНИСТЕРСТВО ОБРАЗОВАНИЯ И НАУКИ РОССИЙСКОЙ ФЕДЕРАЦИИ

Федеральное государственное бюджетное образовательное учреждение высшего образования «ЮЖНО-УРАЛЬСКИЙ ГОСУДАРСТВЕННЫЙ ГУМАНИТАРНО-ПЕДАГОГИЧЕСКИЙ УНИВЕРСИТЕТ» (ФГБОУ ВО «ЮУрГГПУ»)

### ФИЗИКО-МАТЕМАТИЧЕСКИЙ ФАКУЛЬТЕТ

## КАФЕДРА ИНФОРМАТИКИ, ИНФОРМАЦИОННЫХ ТЕХНОЛОГИЙ И МЕТОДИКИ ОБУЧЕНИЯ ИНФОРМАТИКЕ

Разработка инструментария оценивания достижений студента на педагогической практике

Выпускная квалификационная работа по направлению 09.03.02, Информационные системы и технологии Направленность программы бакалавриата

#### «Информационные системы и технологии»

Проверка на объем заимствований:

 $63.14$  % авторского текста

Работа *рештен длана* к защите

рекомендована/не рекомендована

и.о. зав. кафедрой И, ИТ и МОИ

Рузаков А.А.

« 26 » anne nu 2018  $r$ .

Выполнил (а): Студент (ка) группы ОФ-413/095-4-1 Жатков Иван Сергеевич

Hora

Научный руководитель: доцент, к.п.н., доцент

Елена Леонова

Анатольевна

Челябинск 2018

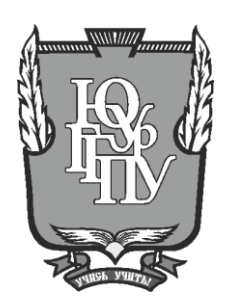

### **МИНИСТЕРСТВО ОБРАЗОВАНИЯ И НАУКИ РОССИЙСКОЙ ФЕДЕРАЦИИ**

### **Федеральное государственное бюджетное образовательное учреждение высшего образования «ЮЖНО-УРАЛЬСКИЙ ГОСУДАРСТВЕННЫЙ ГУМАНИТАРНО-ПЕДАГОГИЧЕСКИЙ УНИВЕРСИТЕТ» (ФГБОУ ВО «ЮУрГГПУ»)**

### **ФИЗИКО-МАТЕМАТИЧЕСКИЙ ФАКУЛЬТЕТ**

### **КАФЕДРА ИНФОРМАТИКИ, ИНФОРМАЦИОННЫХ ТЕХНОЛОГИЙ И МЕТОДИКИ ОБУЧЕНИЯ ИНФОРМАТИКЕ**

### **Разработка инструментария оценивания достижений студента на педагогической практике**

### **Выпускная квалификационная работа по направлению 09.03.02, Информационные системы и технологии Направленность программы бакалавриата**

#### **«Информационные системы и технологии»**

Выполнил (а): Студент (ка) группы ОФ-413/095-4-1 Жатков Иван Сергеевич

Проверка на объем заимствований: \_\_\_\_\_\_\_\_\_\_\_% авторского текста

Работа \_\_\_\_\_\_\_\_\_\_\_\_\_\_\_ к защите рекомендована/не рекомендована

 $\kappa \longrightarrow 20$  r. и.о. зав. кафедрой И, ИТ и МОИ Научный руководитель:

доцент, к.п.н., доцент

\_\_\_\_\_\_\_\_\_\_\_\_\_\_\_\_\_ Леонова Елена

Анатольевна

\_\_\_\_\_\_\_\_\_\_\_\_\_ Рузаков А.А.

**Челябинск 2018**

## **ОГЛАВЛЕНИЕ**

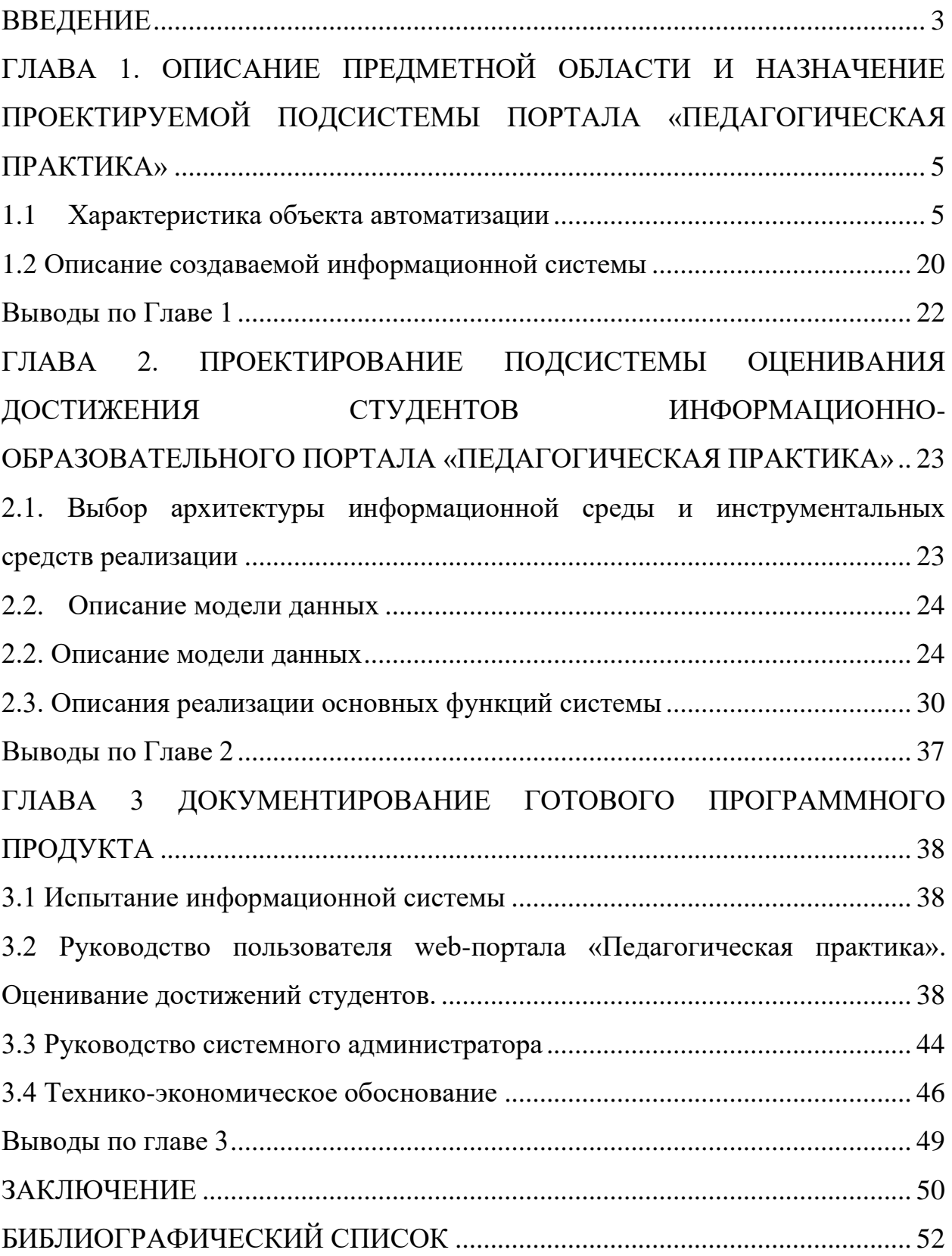

#### <span id="page-3-0"></span>**ВВЕДЕНИЕ**

В условиях модернизации системы педагогического образования актуальной является проблема эффективной организации практики в процессе подготовки студентов педагогических вузов. Педагогическая практика в современных условиях имеет особенности [2]: 1) обязательная оценка уровня сформированности профессиональных компетенций у студентов-практикантов; 2) многообразие субъектов педагогической практики: представители руководства вуза, преподаватели методических, психолого-педагогических кафедр, администрация и педагоги образовательных организаций, студенты-практиканты; 3) большой спектр выполняемых на практике заданий в рамках различных видов профессиональной деятельности, для выполнения которых требуются разнообразные информационные ресурсы (инструкции, методические материалы, и др.).

На физико-математическом факультете ФГБОУ ВО «Южно-Уральский государственный гуманитарно-педагогический университет» коллективом научно-педагогических работников (проф. И.С. Карасова, проф. М.Д. Даммер, доц. Е.А. Леонова, науч. сотр. Е.А. Селезнева) разработана инновационная концепция организации и проведения производственной (педагогической) практики [5]. Опытно-экспериментальная работа по реализации концепции, которая проведена в рамках педагогической практики студентов бакалавриата, подтвердила действенность предложенных подходов, но вместе с тем позволила идентифицировать ряд проблем, связанных с координацией и оптимизацией управления организацией педагогической практики.

Одним из способов решения выявленных проблем является создание web-портала, включающего в себя инструментарий оценивания достижений студентов на педагогической практике и обеспечивающего создание единого информационного пространства педагогической практики студентов.

**Цель работы:** спроектировать и реализовать подсистему информационно-образовательного web-портала «Педагогическая практика», обеспечивающую оценивание достижений студентов на педагогической практике.

Задачи работы:

- 1. Описать предметную область и назначение предмета автоматизации.
- 2. Проанализировать существующие аналоги разрабатываемой системы (на время выполнения проекта аналогичных систем найдено не было).
- 3. Описать и утвердить техническое задание.
- 4. Реализовать инструментарий оценивания достижений студентов на педагогической практике в соответствии с требованиями, изложенными в техническом задании.
- 5. Протестировать инструментарий оценивания достижений студентов на педагогической практике в соответствии с требованиями, изложенными в техническом задании.
- 6. Разработать руководство пользователя.
- 7. Внедрить разработанную систему.

**Практическая значимость**: использование инструментария оценивания достижений студентов на педагогической практике позволит повысить эффективность организации учета успеваемости студентов высших учебных заведений, проходящих педагогическую практику.

# <span id="page-5-0"></span>**ГЛАВА 1. ОПИСАНИЕ ПРЕДМЕТНОЙ ОБЛАСТИ И НАЗНАЧЕНИЕ ПРОЕКТИРУЕМОЙ ПОДСИСТЕМЫ ПОРТАЛА «ПЕДАГОГИЧЕСКАЯ ПРАКТИКА»**

### **1.1 Характеристика объекта автоматизации**

1.1.1 Описание образовательной организации

<span id="page-5-1"></span>Для образца объекта автоматизации был выбран «Южно-Уральский государственный гуманитарно-педагогический университет». Федеральное государственное бюджетное образовательное учреждение высшего образования «Южно-Уральский государственный гуманитарнопедагогический университет» является одним из старейших вузов Челябинской области. Со времени своего основания в 1934 году из небольшого пединститута превратился в один из ведущих педагогических университетов России. В 1984 году за успехи по подготовке учительских кадров вуз был награжден орденом «Знак Почета».

Вся образовательная деятельность университета направлена на реализацию Государственного стандарта высшего образования, повышение качества профессиональной подготовки педагогических кадров, интенсификацию учебного процесса, поиски новых форм обучения, творческое развитие личности будущих учителей. Учебный процесс на 15 факультетах, в 2 институтах и 54 кафедрах университета обеспечивает высококвалифицированный коллектив педагогов, включающий в себя 570 штатных преподавателей, в том числе 60 докторов наук и профессоров и 354 кандидата наук. Докторов и кандидатов наук 72,6% от общего числа преподавателей.

В учебный процесс широко внедряются новые информационные и педагогические технологии. В распоряжении студентов, аспирантов, преподавателей и научных работников университета – около 720 современных персональных компьютеров. В библиотеке широко используются современные компьютеры, имеется выход в Internet, создан

электронный каталог. Имеется электронный каталог диссертаций Государственной библиотеки им В.И. Ленина.

Отдел учебных и производственных практик ЮУрГГПУ [5] создан 15 декабря 2000 года. Основными функциями отдела являются:

• Составление проектов приказов, распоряжений по вопросам организации практики, в т.ч. и сводного графика организации учебных и производственных практик в ФГБОУ ВО «ЮУрГГПУ»; согласование проектов приказов о выходе обучающихся на практику на факультетах (в институте, Высшей школе).

• Разработка инструктивных и нормативно-контрольных материалов, направленных на совершенствование процесса организации практик.

• Разработка, корректировка и актуализация нормативных документов по практике (Положения о практике обучающихся, осваивающих основные профессиональные образовательные программы высшего образования в ФГБОУ ВО «ЮУрГГПУ», Положения о практике обучающихся, осваивающих основные профессиональные образовательные программы среднего профессионального образования в колледже ФГБОУ ВО «ЮУрГГПУ» т.п.).

• Подготовка и проведение организационных мероприятий (совещаний руководителей практик, методистов и других организаторов практик; участие в комплексных и иных проверках).

• Анализ хода организации практик и ее результатов: контроль за состоянием документации по практике на факультетах (в институте, Высшей школе) ФГБОУ ВО «ЮУрГГПУ».

• Анализ отчетов руководителей практики на факультетах/в институте/в высшей школе ФГБОУ ВО «ЮУрГГПУ». Поддержание связи с органами образования, образовательными организациями и предприятиями (учреждениями) по вопросам организации практики.

• Координация работы факультетов/института/Высшей школы, кафедр и других структурных подразделений университета по профессиональной

подготовке будущих специалистов на практике: контроль за определением факультетами/институтом/Высшей школой баз прохождения практик.

• Контроль за своевременностью заключения договоров с базами практик.

• Контроль оплаты труда работников баз практик за руководство практикой (в соответствии с локальными нормативными документами).

• Координация работы ответственных за организацию и проведение практик, оказание консультативной помощи.

• Контроль за проведением установочных и итоговых конференций по практике.

• Организация работы по совершенствованию методического обеспечения практик (организация работы секций по практике на конференциях различного уровня; участие в работе учебно-методической комиссии по вопросам организации практики и др.).

• Контроль за разработкой программно-методического обеспечения процесса организации практик (рабочих программ, методических рекомендаций, форм отчетной документации).

• Организация работы по повышению уровня профессиональной подготовки обучающихся (смотры-конкурсы профессионального мастерства по результатам практик).

• Обобщение и распространение опыта организации и проведения практик на факультетах/в институте/в Высшей школе.

В настоящее время физико-математический факультет [7] является одним из самых востребованных и инновационно настроенных в ЮУРГГПУ. Выпускники факультета обладают фундаментальными знаниями по предметам, умеют работать с различным современным физическим оборудованием, владеют инновационными педагогическими технологиями, умеют применять на практике знания по педагогике и психологии, знакомы с методиками тьюторского сопровождения, поэтому такие учителя востребованы во всех школах города и области.

Физико-математический факультет взаимодействует с большим количеством образовательных учреждений, как нашей области, так и страны в целом:

• общеобразовательные школы, гимназии, лицеи, которые являются опорными площадками для проведения педагогических практик студентов;

• учреждения дополнительного образования детей, с которыми проходит много совместных мероприятий (выставки, олимпиады, семинары, конкурсы и т.д.);

• высшие учебные заведения (научно-методическое взаимодействие).

Студенты факультета имеют возможность работать в 15 учебных и научно-исследовательских лабораториях, оборудование которых постоянно обновляется. Занятия проводят высококвалифицированные преподаватели: доктора физико-математических, химических и педагогических наук, под их руководством студенты нашего факультета имеют возможность заниматься научными исследованиями в области методики преподавания физики и математики, физики конденсированного состояния и физической химии.

На факультете имеется два методических кабинета с литературным фондом более 5300 единиц.

Кафедры физико-математического факультета:

- Кафедра математики и методики обучения математике.
- Кафедра физики и методики обучения физике.

• Кафедра информатики, информационных технологий и методики обучения информатике.

• Направления и профили подготовки представлены на рисунке 1.1.

Бакалавриат

#### Очная форма обучения 44.03.05 Педагогическое образование (два профиля полготовки)

- Физика Математика
- Физика, математика<br>Физика, Английский язык<br>Математика, Экономика
- 
- Математика. Информатика

Спок обучения 5 пет

#### 09.03.02 Информационные системы и технологии

• Информационные технологии в образовании

Срок обучения 4 года

#### Заочная форма обучения

#### 44.03.01 Педагогическое образование

- Математика
- Информатика

Срок обучения 5 лет.

#### 44.03.05 Педагогическое образование (два профиля подготовки)

- Информатика Экономика
- Информатика, Математика

Срок обучения 5 лет.

#### 09.03.02 Информационные системы и технологии

• Информационные технологии в образовании

Срок обучения 4 года.

#### Магистратура 44.04.01 Педагогическое образование

- Математическое образование в
	- системе профильной подготовки<br>Физико-математическое образование
- Информатика в образовании
- Срок обучения 2 года

Форма обучения: очная

#### 44.04.01 Педагогическое образование

- Математическое образование в
- системе профильной полготовки
- Информатика в образовании • Физическое образование в
- современной школе

Срок обучения 2 года 6 месяцев.<br>Форма обучения: заочная.

#### Аспирантура

- 44.06.01 Образование и педагогические науки
	- Теория и методика обучения и воспитания (информатика) Теория и методика обучения и воспитания (математика, уровень среднего и высшего образования)

Срок обучения 3 года. Форма обучения: очная.

#### 44.06.01 Образование и педагогические науки

- Теория и методика обучения и воспитания (физика)
- 
- Теория и методика обучения и воспитания (информатика)<br>• Теория и методика обучения и воспитания (математика, уровень среднего и высшего образования)

Срок обучения 4 года. Форма обучения: заочная.

#### 03.06.01 Физика и астрономия

• Физика конденсированного состояния

Срок обучения 4 года. Форма обучения: очная

#### 03.06.01 Физика и астрономия

• Физика конденсированного состояния

Срок обучения 4 года и 6 месяцев. Форма обучения: заочная.

#### Рис. 1.1. Направления и профили подготовки

Результаты научной и методической работы факультета активно внедряются в учебный процесс, что приводит его в соответствии с современными требованиями к уровню и качеству подготовки специалистов.

#### 1.1.2 Структура организации практик в ЮУрГГПУ

В настоящее время в системе двухуровневого высшего образования (бакалавриат-магистратура) в педвузе осуществляется подготовка бакалавров и магистров. Профессиональная подготовка реализуется в условиях учебной и производственной практик (рис.1.2.).

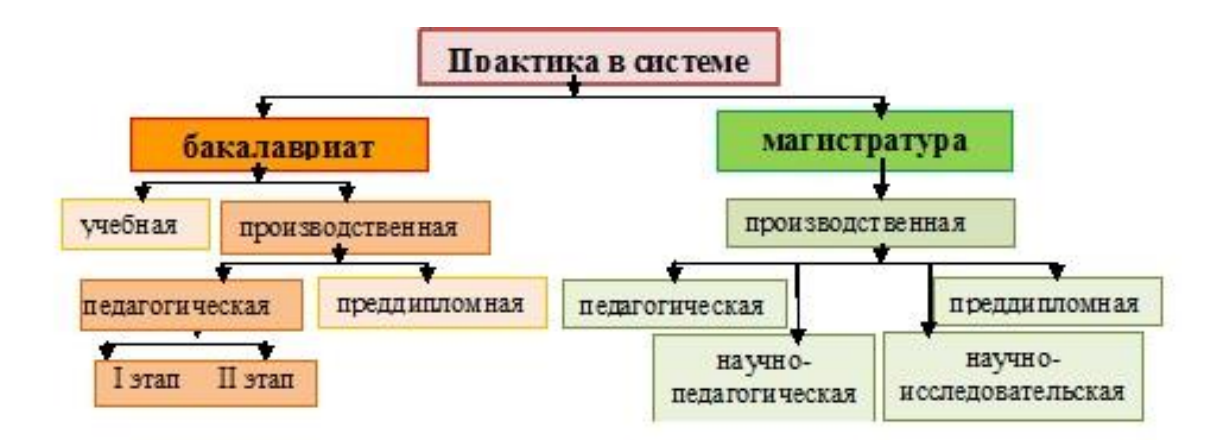

Рис.1.2. Виды практик в системе бакалавриат-магистратура

Структурно-функциональная модель организации производственной практики включает следующие функции:

- организационно-проектную,
- организационно-содержательную,
- организационно-управленческую,
- организационно-профессиональную.

Два этапа педагогической практики в бакалавриате организуются сначала в вузе. В их организации принимают участие: ректор, проректор по учебной работе, начальник отдела учебных и производственных практик, деканы, заведующие кафедрами, факультетский, групповые руководители, отделы и подразделения вуза (юридический отдел, отдел кадров, бухгалтерия).

На основе совокупности вузовских документов (приказов ректора об организации и проведении практик, договоров на оказание услуг по руководству практикой, распоряжений по направлению студентовпрактикантов в базовые и опорные образовательные организации, акта сдачи приемки услуг по руководству практикой, реестра документов для бухгалтерии вуза на оплату по договорам).

В соответствии с договором на проведение практики, директор образовательной организации издает соответствующее распоряжение (назначение учителей и классных руководителей для работы с практикантами; распределение студентов практикантов по классам для

решения задач, связанных с совершенствованием их профессиональной подготовки) (рис.1.3.)

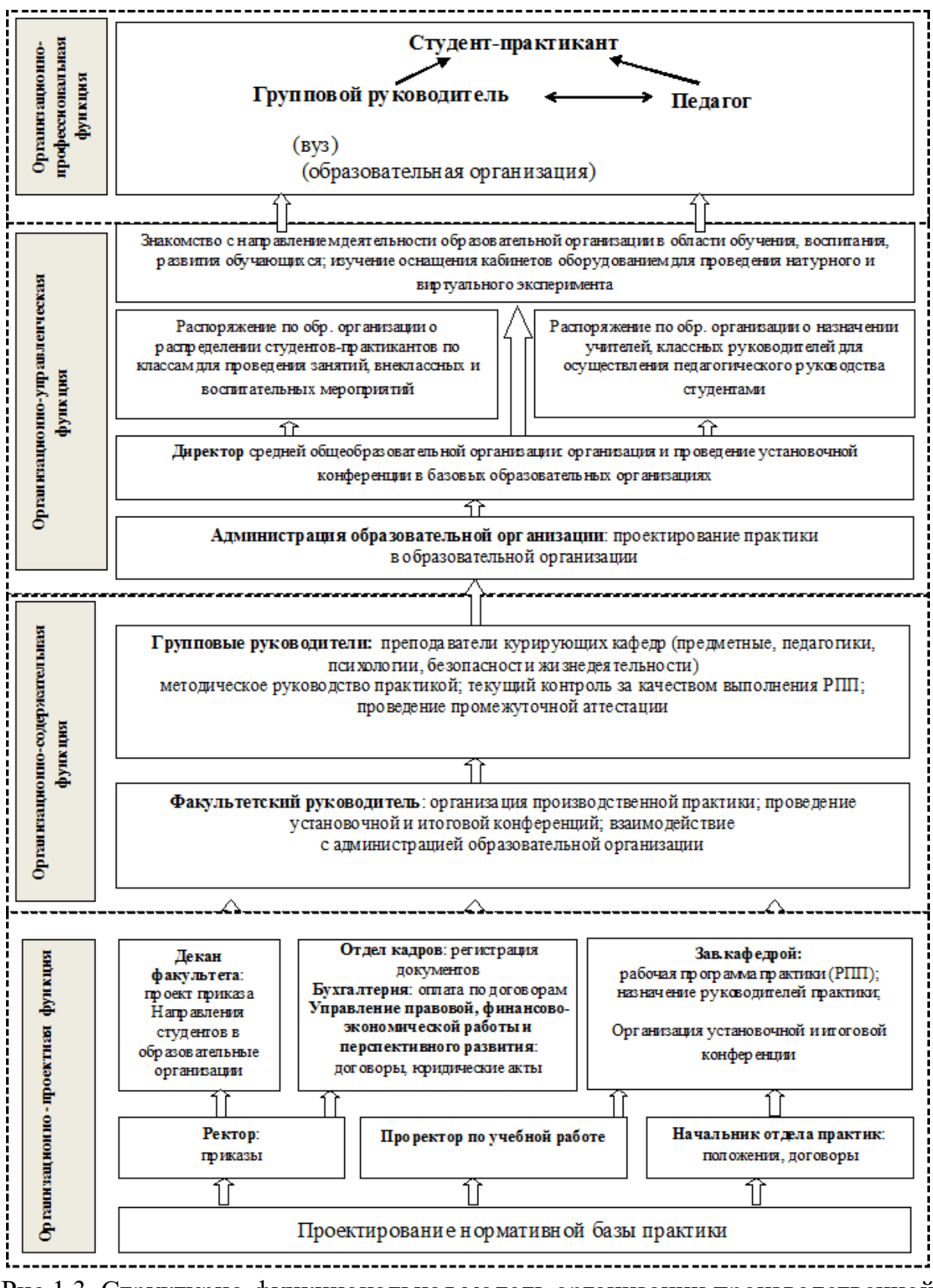

Рис.1.3. Структурно-функциональная модель организации производственной

практики

На физико-математическом факультете ЮУрГГПУ разработана концепция организации и проведения производственной (педагогической) практики [2], направленная как на развитие профессиональных компетенций у студентов бакалавриата, так и на оценивание уровня их сформированности.

Структура нормативно-методической документации - рабочей тетради студента-практиканта:

• нормативно-организационный блок производственной практики: регламент организации производственной практики в образовательной организации;

• блочная структура содержательно-управленческой деятельности студента-практиканта и групповых руководителей практики;

• информационно-методический блок деятельности практиканта и факультетского руководителя практики;

• координационно-диагностирующий блок деятельности факультетского руководителя по подведению итогов педагогической практики.

Оценка профессиональных достижений студента на практике осуществляется в балльно-рейтинговой системе [6]. Основным видом контроля прохождения практики студентом является технологическая карта анализа деятельности студента-практиканта, представленная на рисунке 1.4.

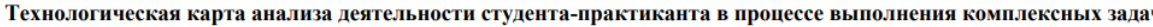

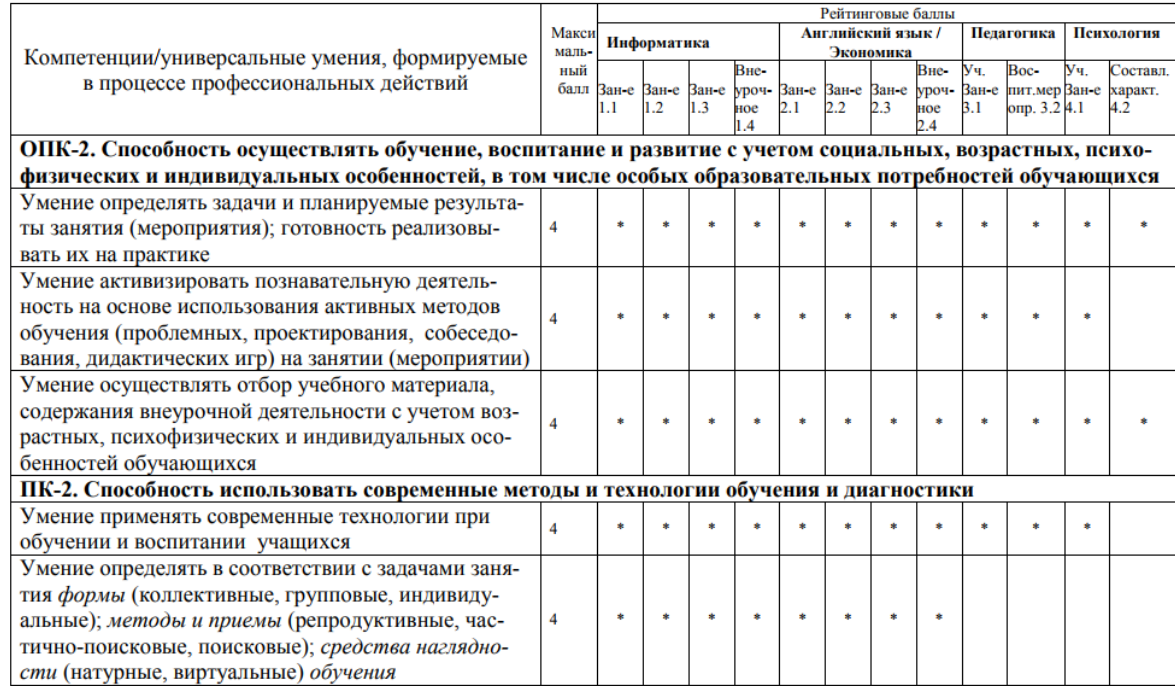

Рис.1.4. Технологическая карта анализа деятельности студента-практиканта

Опытно-экспериментальная работа по реализации концепции, которая проведена в рамках педагогической практики студентов бакалавриата IV курса, подтвердила действенность предложенных подходов, но вместе с тем позволила идентифицировать ряд проблем, связанных с координацией и оптимизацией управления организацией педагогической практики. Выявленные проблемы решит создание единого информационного пространства педагогической практики. Сопровождение деятельности всех субъектов практики реализуется в информационно-образовательной среде путем интеграции информационных ресурсов и сервисов на базе информационно-образовательного портала «Педагогическая практика».

Для правильного отображения взаимодействий компонентов ИС важно осуществлять совместное моделирование таких компонентов, особенно с содержательной точки зрения объектов и функций.

Функциональный подход к моделированию предметной области позволяет достаточно подробно и всесторонне описать процессы организации и проведения практики, которые отображаются с помощью построенной нами структурно-функциональной модели. На ее основе представим описание основных процессов, которое должно быть положено в основу проектирования информационной системы.

Организационно-проектная функция. Педагогическая практика организуется сначала в вузе. В организации принимают участие: ректор, проректор по учебной работе, начальник отдела учебных и производственных практик, декан, заведующие кафедрами, факультетский, групповые руководители, отделы и подразделения вуза (юридический отдел, отдел кадров, бухгалтерия).

На основе совокупности вузовских документов (приказов ректора об организации и проведении практик, договоров на оказание услуг по руководству практикой, распоряжений по направлению студентовпрактикантов в базовые и опорные образовательные организации, акта сдачиприемки услуг по руководству практикой, реестра документов для бухгалтерии вуза на оплату по договорам).

В соответствии с договором на проведение практики, директор образовательной организации издает соответствующее распоряжение (назначение учителей и классных руководителей для работы с практикантами; распределение студентов-практикантов по классам для решения задач, связанных с совершенствованием их профессиональной подготовки).

Организационно-содержательная функция. Групповые руководители: преподаватели курирующих кафедр (предметные, педагогики, психологии, безопасности жизнедеятельности) осуществляют методическое руководство практикой; текущий контроль за качеством выполнения рабочей программы по практике, а также проводят промежуточную аттестацию.

Факультетский руководитель решает организационные вопросы при подготовке и проведении практики, в том числе проведение установочной и итоговой конференций; взаимодействие с администрацией образовательной организации.

Организационно-управленческая функция. Администрация образовательной организации осуществляет проектирование практики в образовательной организации. Директор организует установочную конференцию, издает распоряжение по образовательной организации о распределении студентов-практикантов по классам для проведения занятий, внеклассных и воспитательных мероприятий, а также о назначении учителей, классных руководителей для осуществления педагогического руководства студентами. Студенты-практиканты знакомятся с направлениями деятельности образовательной организации в области обучения, воспитания, развития обучающихся; изучают оснащение кабинетов оборудованием.

Организационно-профессиональная функция. Групповые руководители от вуза и педагоги от школы осуществляют методическое руководство различными видами профессиональной деятельности в процессе формирования компетенций у студентов-практикантов.

На основе структурно-функциональной модели выполняется построение функциональной модели IDEF0.

Вершиной древовидной структуры является контекстная диаграмма. Она является самым общим описанием системы и ее взаимодействия с внешней средой. На Рисунке 1.5. представлена контекстная диаграмма функциональной модели «Организация педагогической практики»

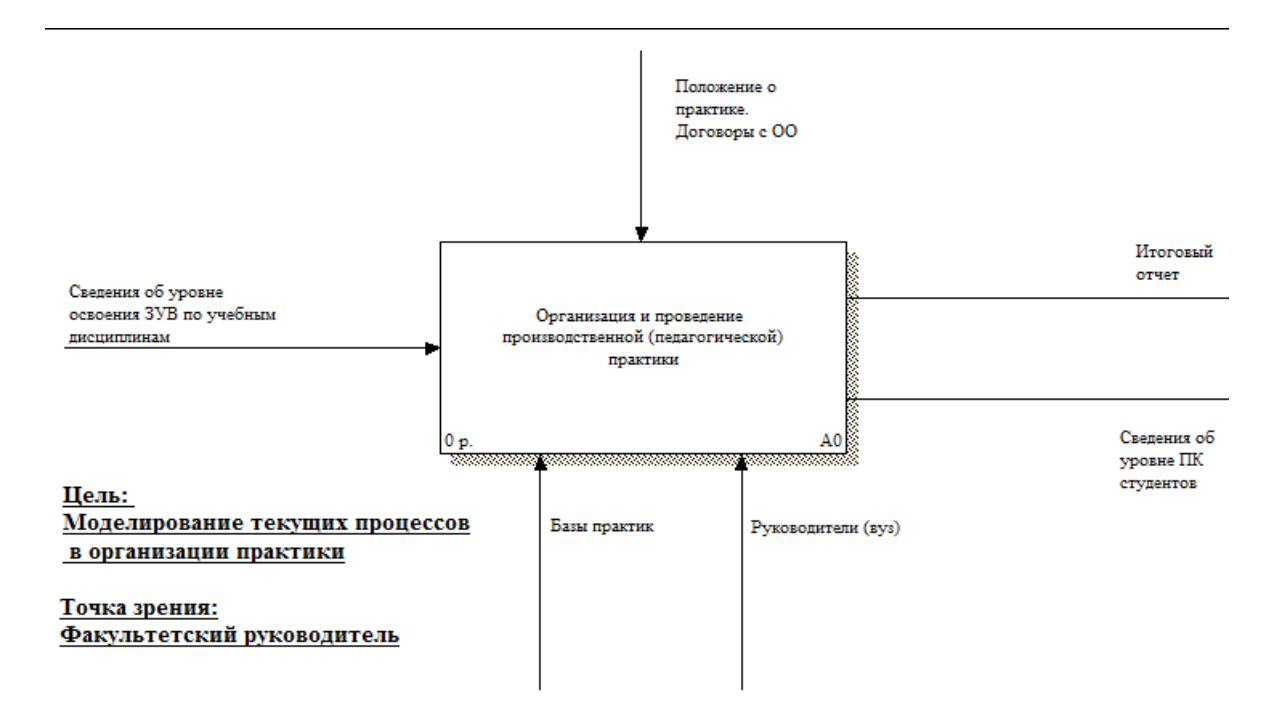

Рис.1.5. Контекстная диаграмма функциональной модели «Организация педагогической практики»

После описания системы в целом производится разбиение ее на крупные фрагменты – диаграммы декомпозиции. Декомпозиция контекстной модели в соответствии со структурно-функциональной моделью организации и проведения производственной (педагогической) практики приводит к выделению таких бизнес-процессов:

- организационно-проективная деятельность;
- организационно-содержательная деятельность;
- организационно-управленческая деятельность;
- организационно-профессиональная деятельность.

На Рис.1.6. представлена диаграмма декомпозиции А0. Диаграмма определяет роль каждого процесса во взаимодействии с внешней средой, а также иллюстрирует взаимосвязь процессов посредством передачи той или иной информации (документов).

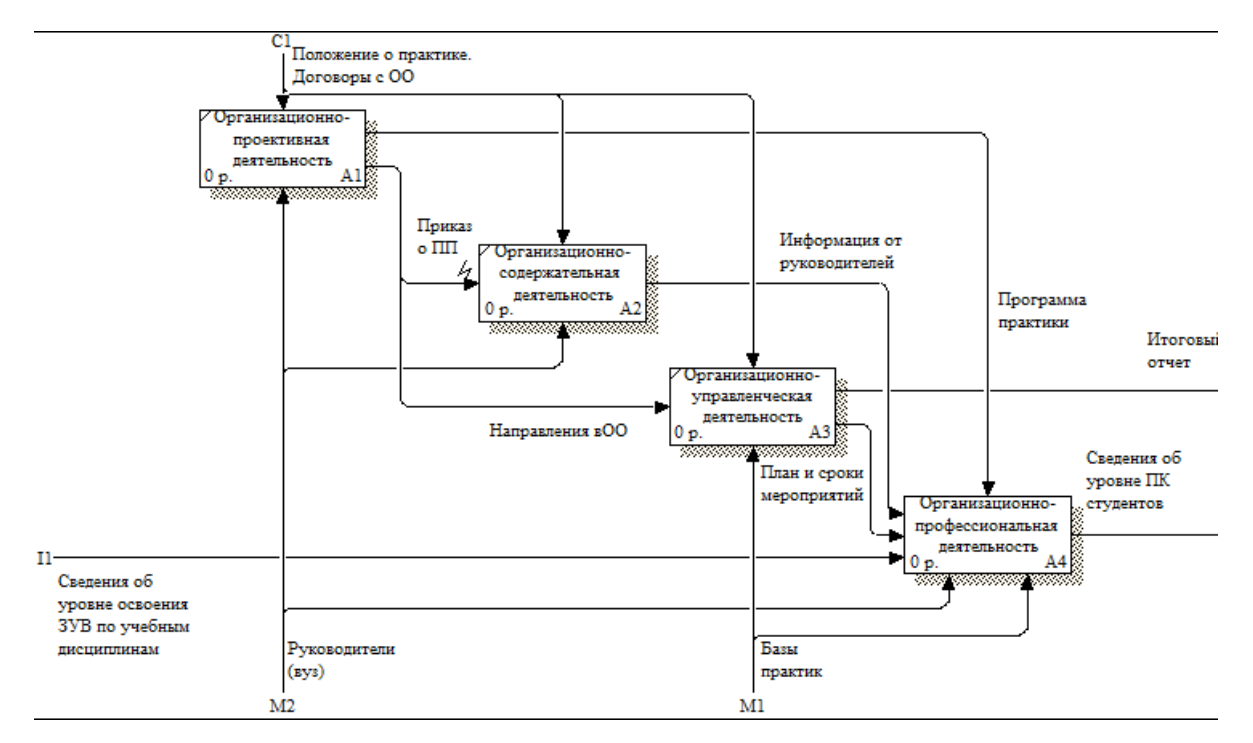

Рис.1.6. Диаграмма декомпозиции А0

Процессы, представленные функциональными блоками на диаграмме А0, также подлежат декомпозиции, т.е. более подробному описанию. Каждый из выделенных на диаграмме А0 процессов представим более детально.

Организационно-проективная деятельность:

- проектирование нормативной базы практики;
- подготовка документов на кафедрах;
- подготовка документов в деканате;
- юридическое и финансовое сопровождение практики;
- оформление приказов;
- подготовка общего отчета по практике.

Организационно-содержательная деятельность:

- методическое руководство практикой;
- текущий контроль;
- промежуточная аттестация;
- подготовка отчета по каждому блоку;

Организационно-управленческая деятельность:

• проектирование практики в образовательной организации;

• распределение студентов-практикантов, назначение учителей, классных руководителей;

- сопровождение практики;
- взаимодействие с вузом;

Организационно-профессиональная деятельность:

- ознакомление с условиями работы;
- планирование деятельности;
- подготовительная работа;
- проведение мероприятий;
- взаимодействие студентов-практикантов с руководителями;
- подготовка отчетности.

Таким образом все процессы диаграммы А0 подлежат декомпозиции. Этот уровень декомпозиции представим на примере процесса «Организационно-содержательная деятельность». Соответствующая диаграмма А4 показана на Рис.1.7.

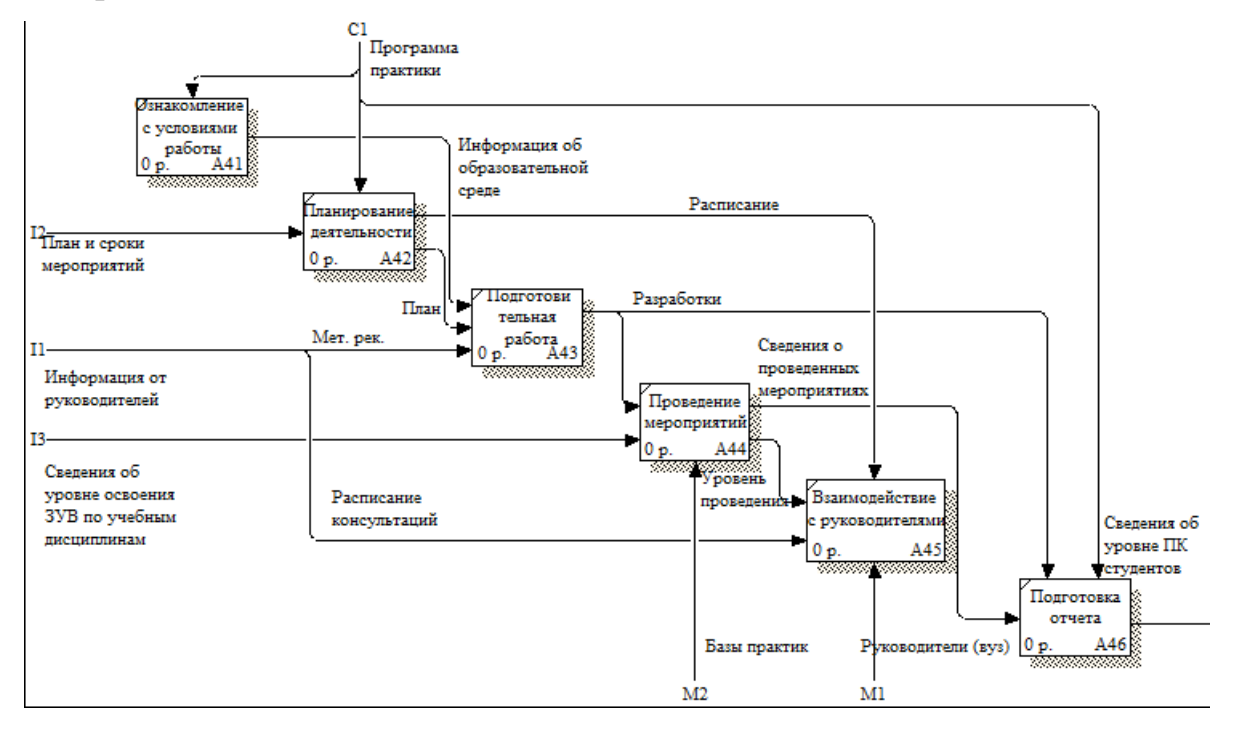

Рис.1.7. Диаграмма декомпозиции «Организационно-

профессиональная деятельность»

# 1.1.3. Средства автоматизации работы физико-математического факультета ЮУрГГПУ

На факультете имеются компьютерные аудитории, которые имеют следующие возможности:

• рабочие компьютеры, через которых студенты используют сеть Интернет, а также внутреннюю сеть организации;

- сетевое соединение со скоростью 1  $\Gamma$ бит/с;
- сервер, который управляет внутренней сетью организации.

Структура сети (рис.1.8.) является многоуровневой, входит в домен cspu.ru, связана между собой узлами коммутации и маршрутизации, также имеет подключение к сети Интернет. Структура сети имеет форму «звезды» единственной топология сети с явно выделенным центром, к которому подключаются все остальные абоненты.

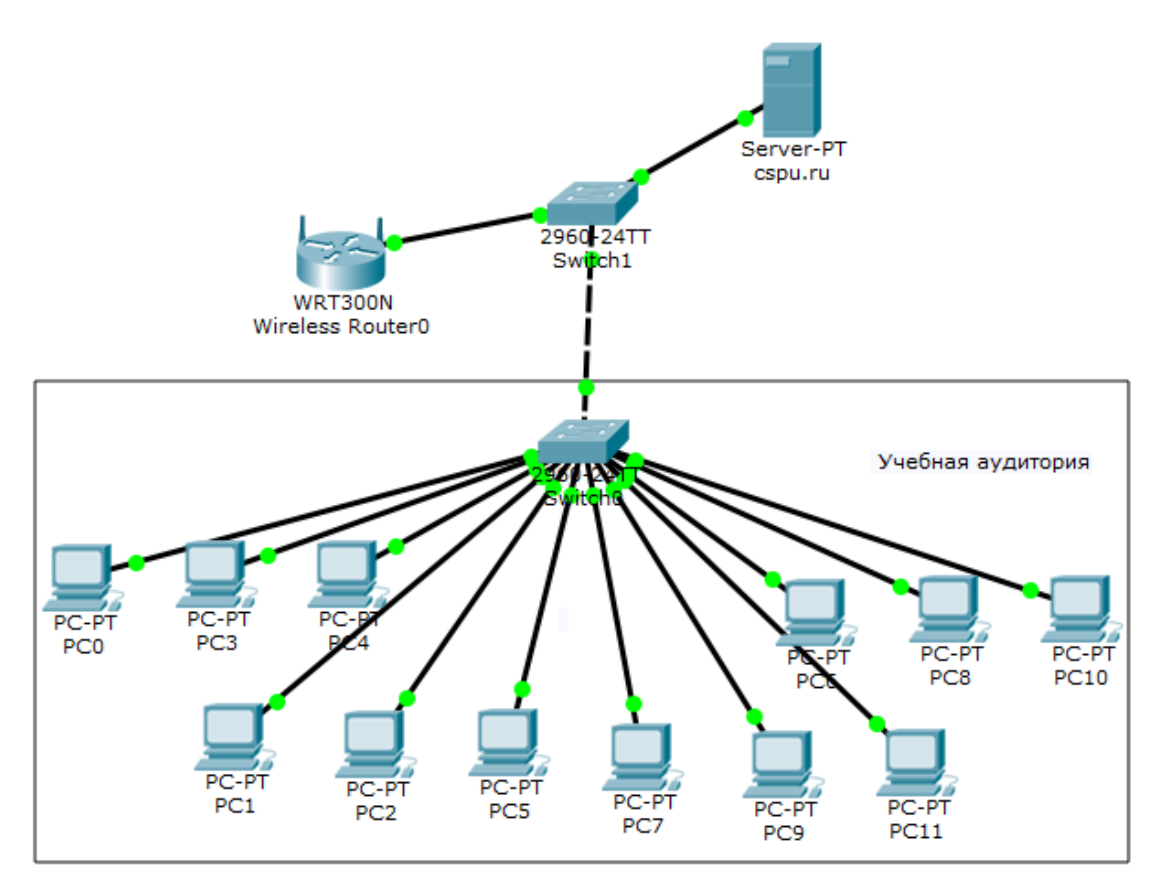

Рис.1.8. Структура сети ЮУрГГПУ

#### <span id="page-20-0"></span>**1.2 Описание создаваемой информационной системы**

#### **Назначение и цель создаваемой системы**

Цель работы заключается в разработке инструментария оценивания достижений студентов на педагогической практике. Такие средства оценивания должны представлять собой подсистему информационнообразовательного портала, обеспечивающего единое информационное пространство педагогической практики студентов в соответствии с положениями инновационной концепции организации и проведения производственной (педагогической) практики.

Внедрение информационно-образовательного портала позволит решить следующие задачи:

• обеспечение доступа субъектов практики к информационным ресурсам через единый интерфейс, что не потребует от пользователя глубокого знания различных информационных систем;

• создание сервисов портала, необходимых для эффективной реализации балльно-рейтинговой оценки уровня сформированности профессиональных компетенций у студентов-практикантов и выявления проблем в подготовке будущих учителей;

• обеспечение средствами планирования студентов – практикантов в рамках педагогической, проектной, научно-исследовательской деятельности и средствами контроля этой деятельности со стороны руководителей практики;

• предоставление возможности для оперативного взаимодействия субъектов педагогической практики.

В основу концепции информационно-образовательного портала заложены следующие принципы:

• обеспечения безопасного персонифицированного доступа к информационным ресурсам и сервисам для различных групп пользователей через Web-интерфейс;

• масштабируемости, готовности системы к быстрому наращиванию ресурсов в результате развития потребностей пользователей системы;

• высокой гибкости системы, которая позволяет осуществлять интеграцию необходимых приложений независимо от аппаратной и программной реализации.

#### **Выводы по Главе 1**

<span id="page-22-0"></span>В главе 1 была рассмотрена организационная структура федерального государственного бюджетного образовательного учреждения высшего образования «Южно-Уральский государственный гуманитарнопедагогический университет», физико-математического факультета ЮУрГГПУ и отдела учебных и производственных практик ЮУрГГПУ. Приведена характеристика объекта автоматизации.

Описано место решаемой проблемы в структуре деятельности организации, созданы функциональные модели, описан функционал личного пространства пользователя портала.

Описано назначение информационной системы, цели создания информационной системы и решаемые ею задачи, приведены функциональные и нефункциональные требования к разрабатываемой системе.

Назначение системы заключается в организации учета достижений студентов на педагогической практике, а также повышения эффективности работы преподавательского состава и студентов высшего учебного заведения во время педагогической практики.

# <span id="page-23-0"></span>**ГЛАВА 2. ПРОЕКТИРОВАНИЕ ПОДСИСТЕМЫ ОЦЕНИВАНИЯ ДОСТИЖЕНИЯ СТУДЕНТОВ ИНФОРМАЦИОННО-ОБРАЗОВАТЕЛЬНОГО ПОРТАЛА «ПЕДАГОГИЧЕСКАЯ ПРАКТИКА»**

# <span id="page-23-1"></span>**2.1. Выбор архитектуры информационной среды и инструментальных средств реализации**

Исходя из предпочтений программистов-разработчиков, а также возможностей Wordpress в качестве технологической платформы для интеграции информационных ресурсов и сервисов единого информационного пространства педагогической практики, выбрана система управления контентом Wordpress.

CMS Wordpress – это самый распространённый на сегодняшний день «движок» сайта. Эта система применяется для сайтов различных форматов. Общая характеристика этой системы представлена на ресурсе [3]. Wordpress имеет открытый исходный код, написан на языке PHP. В качестве базы данных используется MySQL. Встроенный функционал CMS ограничен. Однако, наличие пакетов расширений позволяет создавать не только персональные блоги, но и достаточно серьёзные Интернет-проекты. С помощью плагинов можно существенно расширить функциональность сайтов. «Плагины» обеспечивают очень широкий набор возможностей и при грамотной настройке позволяют реализовать любые требования относительно функциональности разрабатываемого сайта. Например, используя плагин Simple::Press Forum, можно добавить в WordPress раздел с форумом.

Одной из интересных возможностей является механизм пользовательских таксономий, что делает Wordpress популярным средством для разработки, например, Интернет-магазинов. Таксономии обеспечивают возможность использования неограниченного числа характеристик и свойств записей.

Возможности Wordpress предоставляют администраторам сайта удобные средства управления содержимым Интернет-ресурса. Интуитивно понятный интерфейс административной части сайта на Wordpress и автоматическое формирование смысловых url-адресов делают управление сайтом достаточно простым. Стандартные возможности «движка» позволяют создавать пользователей и разграничивать их доступ к информации на сайте (назначать роли пользователей), а также локализовать, т.е. перевести сайт на разные языки.

Основной проблемой создания портала является отсутствие типовых решений на базе WordPress. Отсутствие подходящих плагинов влечет за собой редактирование кода, создание пользовательских типов постов (custom post type), пользовательских полей для заполнения (custom fields) и новых шаблонов страниц (page template) [6].

#### 2.2. Описание модели данных

#### <span id="page-24-1"></span><span id="page-24-0"></span>2.2. Описание модели данных

Для создания системы нам потребуется модель данных, отражающая процессы на портале, содержащая таблицы, связанные логически по типу «один ко многим».

Схема, представленная на рисунке 2.2., отражает модель данных, реализованную на портале «Педагогическая практика». В таблицах 2.2. -2.11. показаны свойства сущностей модели данных.

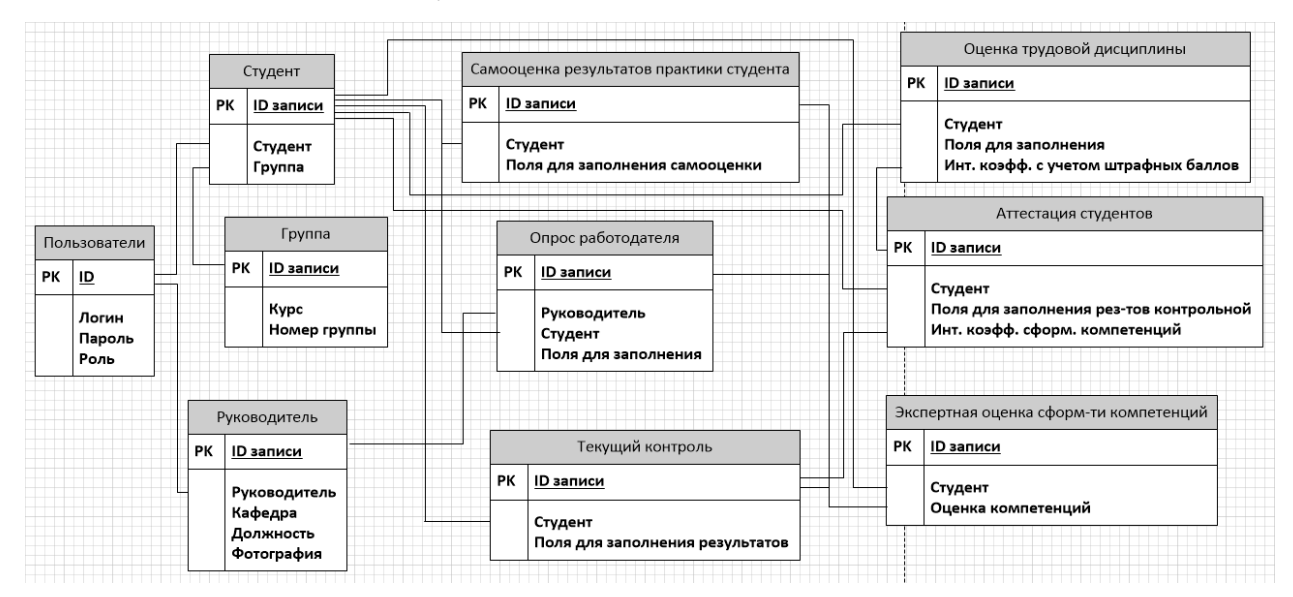

## Рис. 2.2. Схема сущностей модели данных

## Таблица 2.2.

## Свойства полей сущности «Пользователи»

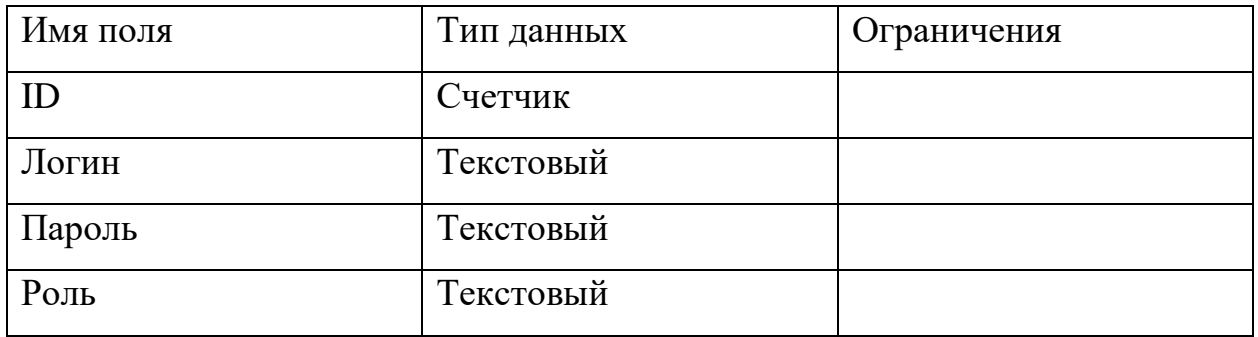

## Таблица 2.3.

## Свойства полей сущности «Группа»

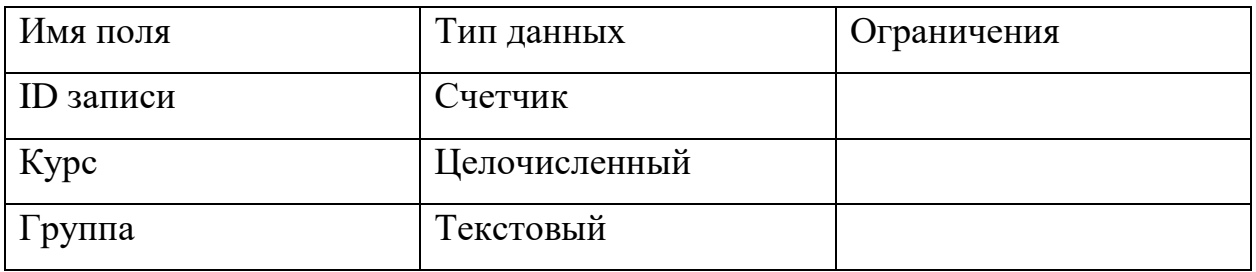

Таблица 2.4.

## Свойства полей сущности «Студент»

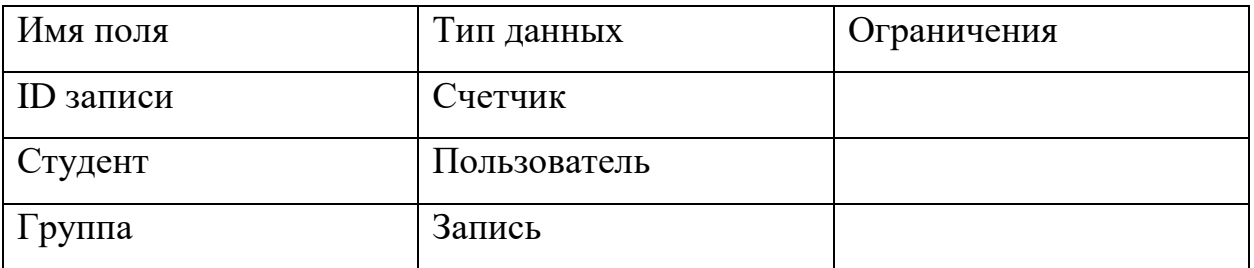

## Таблица 2.5.

## Свойства полей сущности «Руководители»

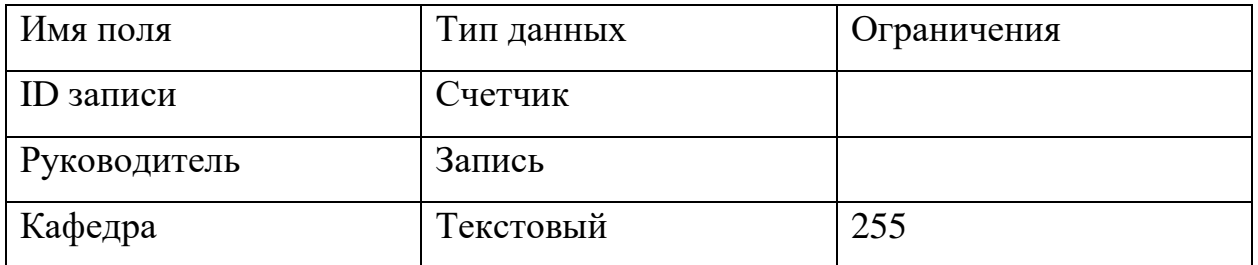

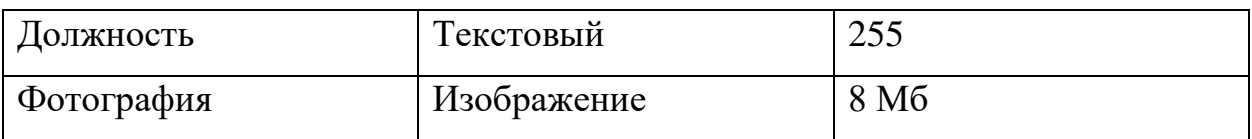

## Таблица 2.6.

## Свойства полей сущности «Текущий контроль»

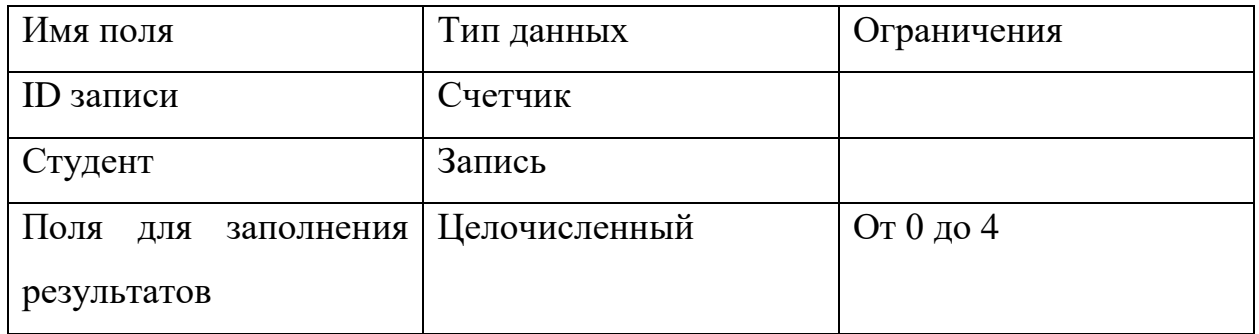

## Таблица 2.7.

## Свойства полей сущности «Самооценка результатов практики

## студента»

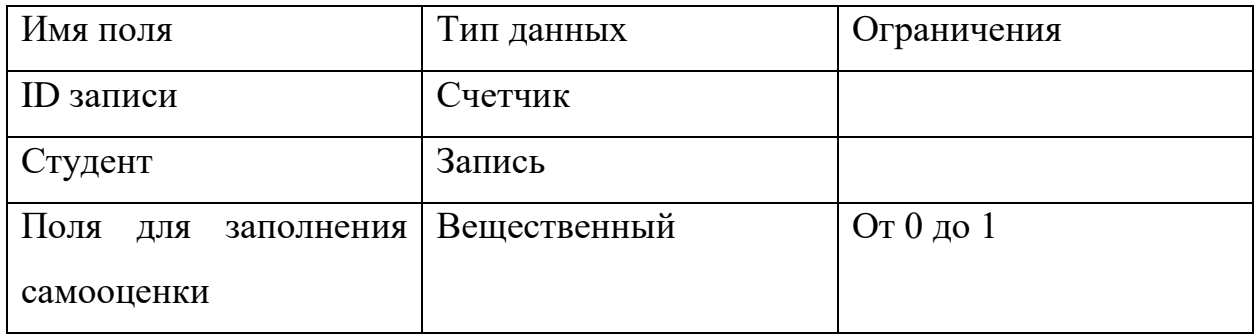

## Таблица 2.8.

## Свойства полей сущности «Опрос работодателя»

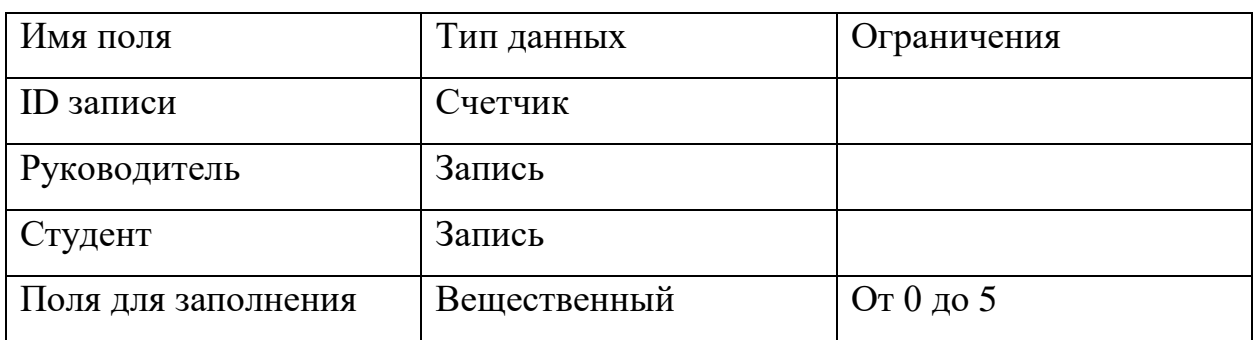

Таблица 2.9.

Свойства полей сущности «Оценка трудовой дисциплины»

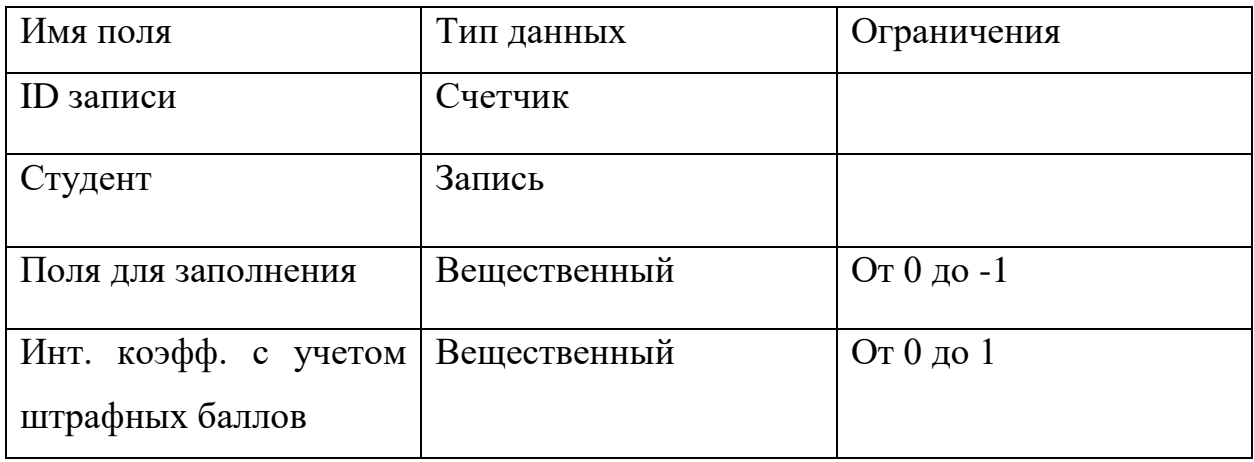

## Таблица 2.10.

## Свойства полей сущности «Аттестация студентов»

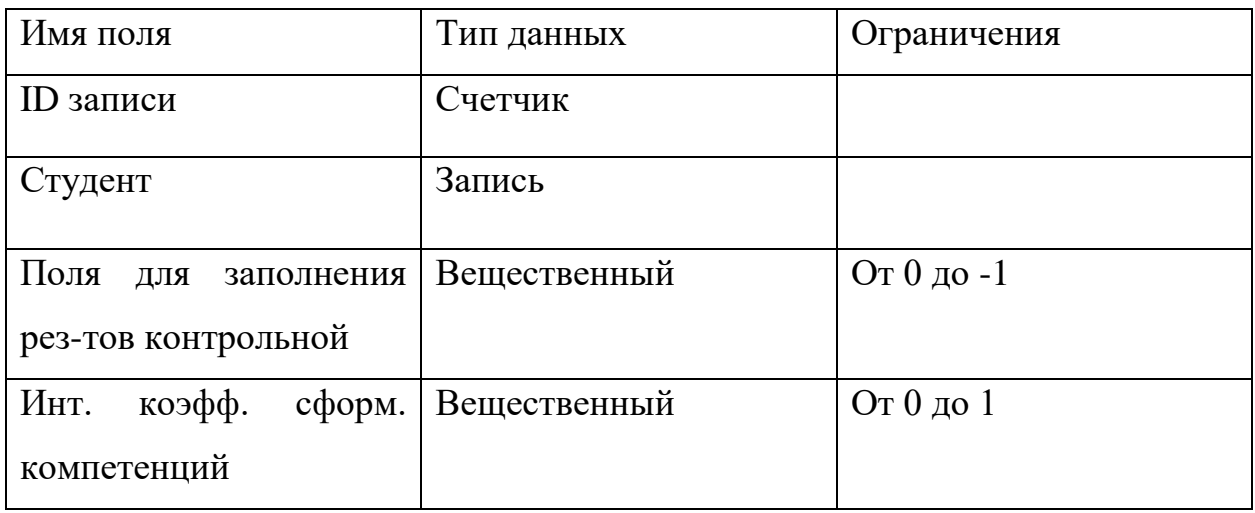

## Таблица 2.11.

Свойства полей сущности «Экспертная оценка сформ-ти компетенций»

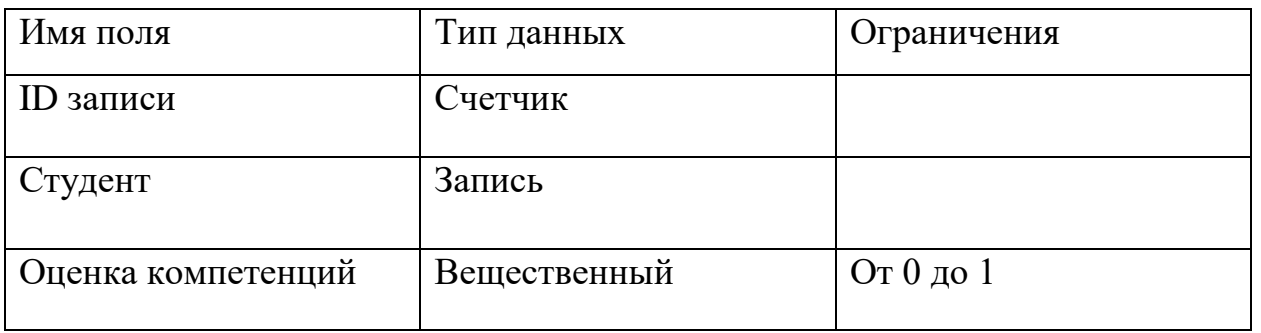

WordPress хранит всю информацию в базе данных MySQL и взаимодействует с ней для функционирования сайта. В базе данных хранятся различные виды данных, таблицы и поля. К ним можно получить доступ через phpMyAdmin - это PHP скрипт, предназначенный для взаимодействия со своими базами данных [3].

Большинство таблиц базы данных связаны с одной или несколькими другими таблицами с помощью одного поля - уникального идентификатора для каждой записи. Например, таблица wp\_posts, предназначенная для хранения данных (записей, страниц, вложений, редакций, пользовательских записей) связана с таблицей wp\_postmeta через post\_id.

От базы данных зависит работоспособность сайта и самой CMS, поэтому редактировать её вручную не рекомендуется. При добавлении плагинов, новых записей, страниц и т.д. в базе данных автоматически создаются и заполняются новые записи.

Создание базы данных для портала по педагогической практике требует использования пользовательских типов записей и пользовательских групп полей. При этом в базе появляются заполненные поля, которые отсылают к нужным параметрам. Тем самым, работа с дружественным интерфейсом WordPress приводит к корректному заполнению базы данных.

Для каждого пользовательского поля создается своя запись в базе данных. При создании записи WordPress с использованием этих полей, в базе данных создаются связи между записью WordPress и группой полей. На рис. 2.1 и рис. 2.2 представлены примеры.

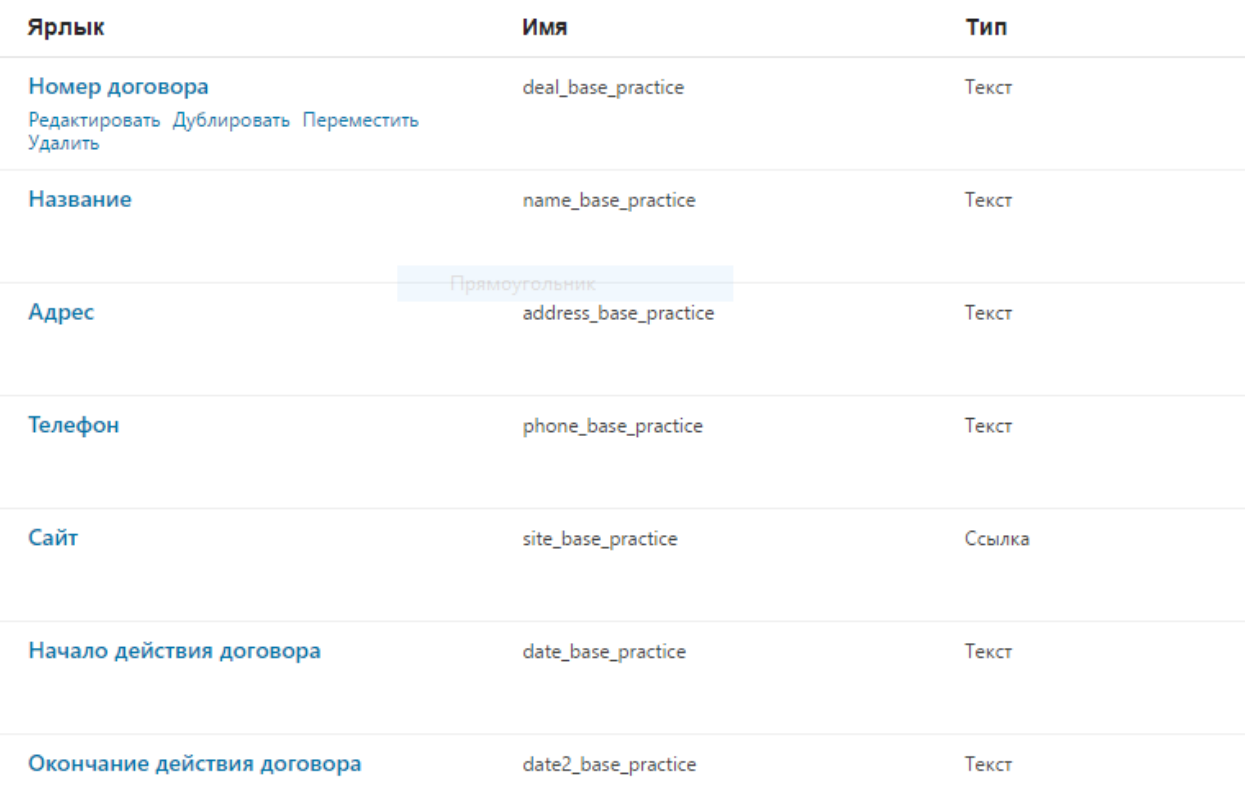

# Рис. 2.1. Создание группы полей (пользовательских полей) средствами

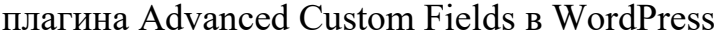

| post title                     | post excerpt                                                   |
|--------------------------------|----------------------------------------------------------------|
| Факультетский<br>руководитель  | manager_practice                                               |
| Базы практик                   | %d0%b1%d0%b0%<br>d0%b7%d1%8b-%d0%<br>bf%d1%80%d0%b0%<br>d0%ba% |
| Название                       | name base practice                                             |
| Адрес                          | address base practice                                          |
| Телефон                        | phone base practice                                            |
| Сайт                           | site base practice                                             |
| Номер<br>договора              | deal base practice                                             |
| Начало<br>действия<br>договора | date base practice                                             |

Рис. 2.2. Записи в базе данных MySQL о пользовательских полях

На практике все виды профессиональной деятельности студента, которые проверяются на основе сформированных компетенций в соответствии с выделенными показателями (умениями, способами владения ими) сначала оцениваются в баллах. По результатам текущего контроля вычисляется среднее значение коэффициента полноты сформированности компетенций – К\_тек.

В рамках коллоквиума проводится промежуточная аттестация. Студентам предлагаются задания интегративного содержания (по методике обучения предмету, педагогике, психологии, основам исследовательской деятельности). По результатам рассчитывается коэффициент полноты выполнения всех заданий в баллах – К пр. Интегральный результат сформированности профессиональных компетенций у студентов по результатам практики рассчитывается по формуле:

К\_инт=0,64∙К\_тек+0,36∙K\_пр

На окончательное значение интегрального коэффициента сформированности профессиональных компетенций влияет показатель нарушения трудовой дисциплины.

#### **2.3. Описания реализации основных функций системы**

<span id="page-30-0"></span>Наиболее сложная часть реализации портала «Педагогическая практика» связана с такими процессами, как: текущий контроль, аттестация студентов-практикантов, экспертная оценка их уровня сформированности компетенций. Далее представим кратко суть обработки данных, связанных с этими процессами. Более подробное описание изложено в [5].

Как осуществляется реализация оценки профессиональных достижений студентов на портале проиллюстрируем на примере записи «Аттестация студентов-практикантов».

Для того чтобы избежать рутиной работы с кодом используется плагин Custom Post Type UI. Для создания полей (custom fields) используется плагин Advanced Custom Fields, который упрощает работу не только разработчику, но и пользователям [6]. В нашем случае – студентам, руководителям практики и университетским руководителям.

В ходе работы на сайте пользователи должны заполнять разные поля, для передачи данных на сервер и сохранения изменений используется метод **POST** (Листинг 2.1.).

```
Листинг 2.1. Код записи аттестация студентов практикантов
```

```
<form method="post">

       \langle \text{tr} \rangle<td>№ блока</td>
           <td>Компетенции</td>
           <td>Максимальный балл</td>
           <td>Оценка за выполнение контрольного задания по блоку</td>
       \langle/tr>
       \langle \texttt{tr} \rangle<td>1</td>
           <td>TK-4</td>
           <td>1</td>
           <td><input type="number" min="0" max="1" step="0.1" size = "1" value
=\sqrt{2\pi} echo \text{Scxml}: ?>" name="exm1"/></td>
       \langle/tr>
       \langle \texttt{tr} \rangle<td>2</td>
           <td>\overline{I}K-2 </td>
           <td>1</td>
           <td><input type="number" min="0" max="1" step="0.1" size = "1" value
=\sqrt{9} echo \frac{5}{2}exm2; ?>" name="exm2"/></td>
       \langle/tr>
       \langle \text{tr} \rangle<\pm d>3<\pm d></math><td> \pi - 7 < td><td>1</td>
           <td><input type="number" min="0" max="1" step="0.1" size = "1" value
=\sqrt{2\pi} echo \frac{5e}{m3}; ?>" name="exm3"/></td>
       \langle/tr>
       \langle \text{tr} \rangle<td>4</td>
           <td>0 TK-3 < /td>
           <td>1</td>
           <td><input type="number" min="0" max="1" step="0.1" size = "1" value
=\sqrt{3}?php echo \frac{5}{2}exm4; ?>" name="exm4"/></td>
       \langle /tr>
       \langle \text{tr} \rangle<td>5</td>
           <td>1</td>
           <td><input type="number" min="0" max="1" step="0.1" size = "1" value
="<?php echo $exm5; ?>" name="exm5"/></td>
```

```
\langle /tr>
       \langle \texttt{tr} \rangle<td colspan="3"><b>Коэффициент полноты сформированности компетенций
(\existsTan 2), K<sub>2</sub></b></td>
           <td><b><?php echo $K2 ?></b></td>
       \langle/tr>
   \langle/table>
   <input type="submit" name="save" value="Сохранить"/>
\langle/form>
```
данном случае поля заполняются в таблице промежуточной B аттестации (комплексная контрольная работа). После того, как пользователь нажал кнопку «Сохранить», на сервер передаются данные методом POST, поля запоминают новые метаданные.

Для обработки числовых данных используются арифметические операторы языка РНР. В данной записи, в таблице промежуточная аттестация (результаты текущего контроля) используются метаданные из записи текущего контроля, которые преобразуются в коэффициент полноты сформированности компетенций «К1» (Листинг 2.2.).

Листинг 2.2. Код записи аттестация студентов практикантов

```
\langle?php
$competence eng = get the ID();
$student = \frac{1}{9}et_post_meta($competence eng, 'student', true);
$student id = get post meta ($student, 'name_student', true);
$competence inf 4 = get post meta ($student, competence inf 4', true);
$competence eng 4 = \text{get post meta}(\text{$student, 'complete neg 4', true)}$competence_ped_4 = get_post_meta($student, 'competence_ped_4', true);
$competence psy^{-4} = get\ post\ meta(\$student, 'complete\ psy^{-4}, true);$competence shgizt 4 = get post meta ($student, 'competence shgizt 4', true);
$PK 2 inf = get post meta ($competence inf 4, 'PK 2 inf', true);
$PK<sup>-4</sup> inf = get post meta ($complete<sup>-1</sup> inf<sup>-4</sup>, 'PK<sup>-4</sup> inf', true);$OPK \overline{3} inf = get post meta ($competence inf 4, 'OPK \overline{3} inf', true);
$PK 2 eng = get post meta ($competence eng 4, 'PK 2 eng', true);
$PK 3 ped = get post meta ($competence ped 4, 'PK 3 ped', true);
$PK^7 ped = get post meta ($competence ped 4, 'PK 7 ped', true);
$OPK 5 ped = get post meta($competence ped 4, 'OPK 5 ped', true);
$PK 2 psy = qet post meta ($competence psy 4, 'PK 2 psy', true);
$OPK \overline{2} psy = get post meta($competence psy 4, 'OPK 2 psy', true);
SOPK 3 psy = get post meta ($competence psy 4, 'OPK 3 psy', true);
$PK 4 shgizt = (get post meta ($competence shgizt 4, 'PK-4 1 1 zan1', true)
+ get post meta( $competence shgizt 4, 'PK-4 1 2 zan1', true) +
get_post_meta($competence_shgizt 4, 'PK-4_1_1_zan2', true) + get post meta(
$competence shgizt 4, 'PK-4 1 2 zan2', true) \frac{1}{716};
$OPK 2 shgizt = (\overline{get} \text{ post meta}() \text{ 5000}) shgizt 4, 'OPK-2 2 1 zan1',
true) + get post meta( $competence shgizt 4, 'OPK-2 2 2 zan1', true) +
get_post_meta($competence_shgizt_4, 'OPK-2_2_1_zan2', true) +<br>get_post_meta($competence_shgizt_4, 'OPK-2_2_2_zan2', true))/16;
```

```
$K1 = (($PK 2 inf + $PK 2 eng + $PK 2 psy)/3 + $PK 3 ped + ($PK 4 inf +$PK_4_shqizt)/2 + $PK_7^-ped + ($OPK 2 psy + $OPK 2 shgizt)/2 + ($OPK 3 inf +
$OPK 3 psy) /2 + $OPK 5 ped) /7;
$exm1 = get post meta ($competence eng 4, 'exm1', true );
\frac{1}{2} = get post meta( $competence eng 4, 'exm2', true );
\text{Sexm3} = \text{get post meta}(\text{Scompetence eng } 4, \text{ 'exm3', true)}\text{Sexm4} = \text{get} post_meta( \text{Scompetence} eng 4, 'exm4', true );
$exm5 = get post meta ($competence eng 4, 'exm5', true );
$K2 = ($exm1 + $exm2 + $exm3 + $exm4 + $exm5)/5;$Kint = 0.64 * $K1 + 0.36 * $K2;update post meta ($competence eng 4, 'Kint', $Kint);
\rightarrow
```
После чего он складывается с коэффициентом, вычисленным по результатам контрольной работы, («К2») и выводится на страницу под обеими таблицами как интегральный коэффициент сформированности компетенций «Кинт» (рис. 2.3)

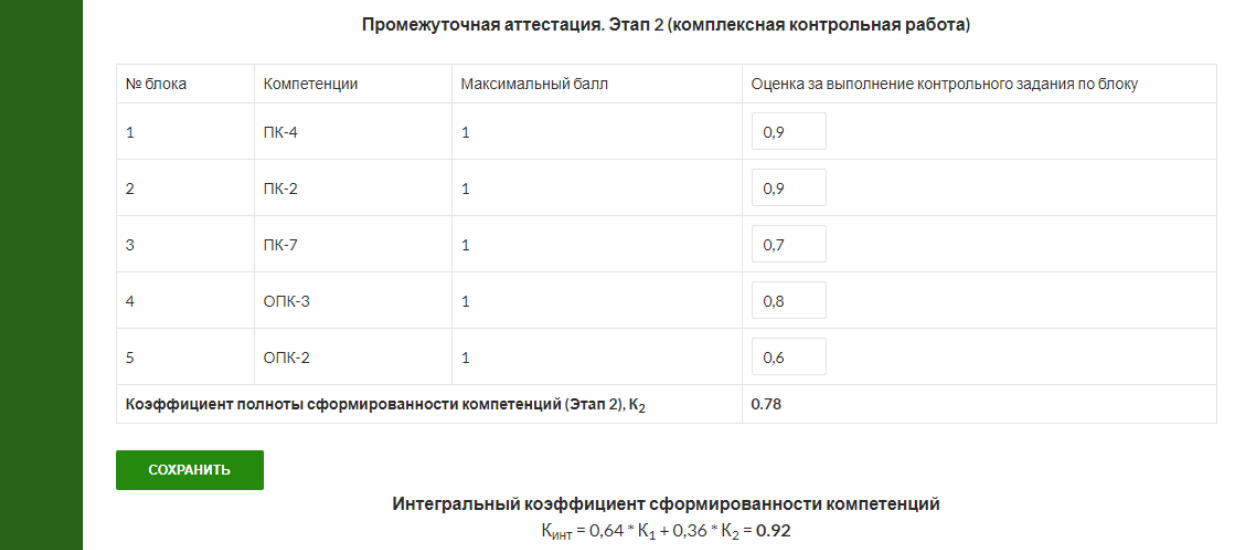

Рис. 2.3. Интегральный коэффициент сформированности компетенций

В типе записи «Студент», с помощью плагина Custom post fields, происходит привязка записей с рейтингом по различным дисциплинам (рис.  $2.4$ ), например:

- информатика;  $\bullet$
- английский язык;
- педагогика;
- психология;
- школьная гигиена и здоровьесберегающие технологии.

### Также там работает привязка к записям с результатами нескольких

```
опросов.
```
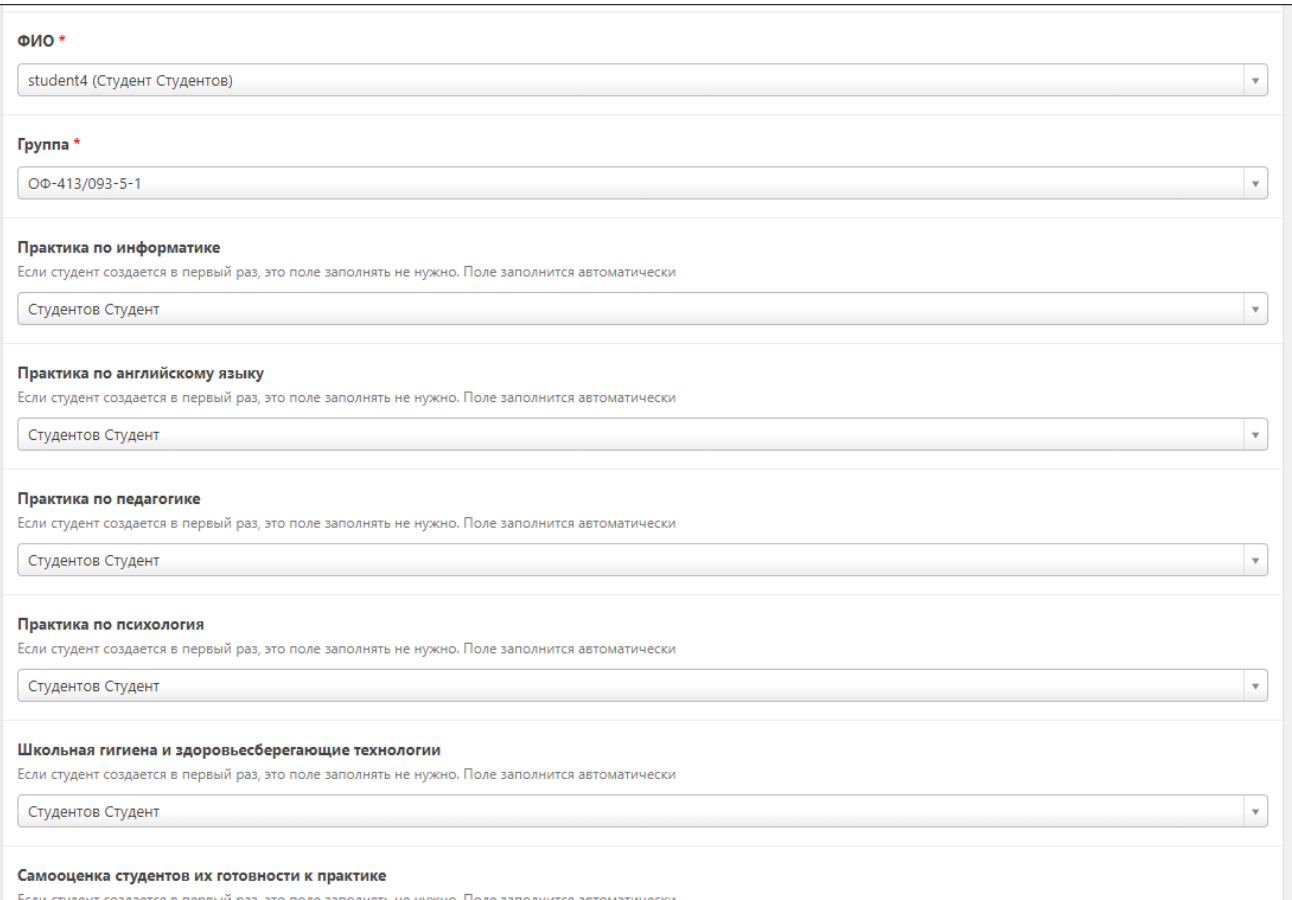

Рис. 2.4. Привязка записей с рейтингом

Для того, чтобы избежать ошибки при привязке результатов, реализовано динамическое создание записей с рейтингом при создании записи студента (Листинг 2.3.).

Листинг 2.3. Код динамического создания записей с рейтингом

```
$new competence inf = array("post_title" => $title,
   'post_type' => 'competence inf 4',
   'post</u>content' => '','post status' => 'publish',
  'post category' => array(8,39)\rightarrow$new competence eng = array (
  \overline{\text{post title}} => $title,
   \frac{1}{\text{post type}} => 'competence eng 4',
   'post content' \Rightarrow '',
   'post status' => 'publish',
  'post category' => array(8,39)\rightarrow$new_competence_ped = array(
  'post title' \Rightarrow $title,
  'post type' => 'competence ped 4',
  'post content' => ',
"post status' \Rightarrow 'publish',
```

```
'post category' \Rightarrow \arctan(8,39));
$new_competence_psy = array(
  'post title' => $title,
    'post_type' => 'competence_psy_4',
 'post_content' => ' ',
 'post_status' => 'publish',
  \text{post} category' => \text{array}(8,39));
$new_competence_shgizt = array(
   'post_title' => $title,
    'post_type' => 'competence_shgizt_4',
 'post_content' => ' ',
 'post_status' => 'publish',
  'post category' \Rightarrow array( 8, 39 ));
$new_sconcept_prepractice = array(
   'post_title' => $title,
   'post_type' => 'sconcept_prepract4',
   'post_content' => ' ',
   'post_status' => 'publish',
  '\text{post} category' \Rightarrow \text{array}(8,39));
$new_questionary = array(
    'post_title' => $title,
    'post_type' => 'questionary4',
    'post_content' => ' ',
    'post_status' => 'publish',
   'post category' \Rightarrow \arctan(8, 39));
```
Затем производится проверка заполнения поля с рейтингом. Если поле

оказывается незаполненным, то заполняется созданными записями (Листинг

2.4.).

*Листинг 2.4. Фрагмент кода для проверки заполнения поля с рейтингом*

```
<?php
if(empty(\Scompetence inf)) {$link new inf =wp insert post($new competence \overline{inf}); update post meta($students,
'competence inf 4', $link new inf); update post meta($link new inf,
'student', $students);}
if(empty($competence_eng)){$link_new_eng = 
wp_insert_post($new_competence_eng);update_post_meta($students,
'competence_eng_4', $link new eng); update post meta($link new eng,
'student', $students); }
if(empty($competence_ped)){$link_new_ped = 
wp_insert_post($new_competence_ped);update_post_meta($students, 
'competence ped 4', $link new ped); update post meta($link new ped,
'student', \frac{1}{5}students); }
if(empty($competence_psy)){$link_new_psy = 
wp_insert_post($new_competence_psy);update_post_meta($students, 
'competence_psy_4', $link_new_psy); update_post_meta($link_new_psy, 
'student', $students); }
\textbf{if}(\text{empty}(\text{Sconnected}|\text{shape})\text{)}wp_insert_post($new_competence_shgizt);update_post_meta($students,
'competence shgizt 4', $link new shgizt); update post meta($link new shgizt,
'student', $students); }
if(empty($sconcept_prepractice)){$link_new_sconcept_prepractice = 
wp_insert_post($new_sconcept_prepractice, true);update_post_meta($students,
'sconcept_prepractice', $link_sconcept_prepractice); 
update_post_meta($link_sconcept_prepractice, 'student', $students); }
```
 **if**(**empty**(\$questionary)){\$link\_new\_questionary = wp\_insert\_post(\$new\_questionary,**true**);update\_post\_meta(\$students, **'questionary'**, \$link\_new\_questionary); update post meta(\$link new questionary, 'student', \$students); } **?>**

#### **Выводы по Главе 2**

<span id="page-37-0"></span>Во второй главе были рассмотрены инструментальные средства реализации автоматизированной системы: в качестве движка была выбрана CMS Wordpress с открытым исходным кодом, реализованная на языке программирования PHP. В качестве базы данных используется MySQL. Рассмотрены плагины для WordPress, которые упрощают и ускоряют разработку.

Представлено описание модели данных, приведена структурная схема функционирования подсистемы инструментарий оценивания достижений студентов на педагогической практике. Приведены и подробно рассмотрены таблицы сущностей с указанием типов данных, ограничениям по ним.

Описан алгоритм формирования коэффициента полноты сформированности компетенций, Приведены фрагменты кода на языке программирования PHP и результаты выполнения кода в виде страницы, выводимой в браузере.

# <span id="page-38-1"></span><span id="page-38-0"></span>**ГЛАВА 3 ДОКУМЕНТИРОВАНИЕ ГОТОВОГО ПРОГРАММНОГО ПРОДУКТА**

### **3.1 Испытание информационной системы**

Испытание подсистемы проходило в несколько этапов.

Первый этап тестирования проходил на локальном компьютере исполнителя, проверялись базовые алгоритмы работы подсистемы инструментария оценивания достижений студента на педагогической практике (создание записей, работа с плагинами и метаданными)

Второй этап проводился во время практики студентов пятого курса физико-математического факультета с ноября по декабрь 2017 года. В ходе тестирования проверялись возможности динамического создания страниц с рейтингом по ряду дисциплин и привязка их к записи студент.

Третий этап проводился во время практики студентов четвертого курса физико-математического факультета с 9 февраля по 19 марта 2018 года. В ходе тестирования проверялась возможность адаптации выработанных ранее решений в условиях новых требований. Также проверялись алгоритмы отправки и сохранения данных методом POST.

# <span id="page-38-2"></span>**3.2 Руководство пользователя web-портала «Педагогическая практика». Оценивание достижений студентов.**

Для начала работы пользователю необходимо запустить веб-браузер и перейти по адресу: «http://fmpractica.cspu.ru», после чего появится главная страница портала «Педагогическая практика» (рис. 3.1). Рассмотрим последовательно руководства для студента, руководителя от базы практики и группового руководителя.

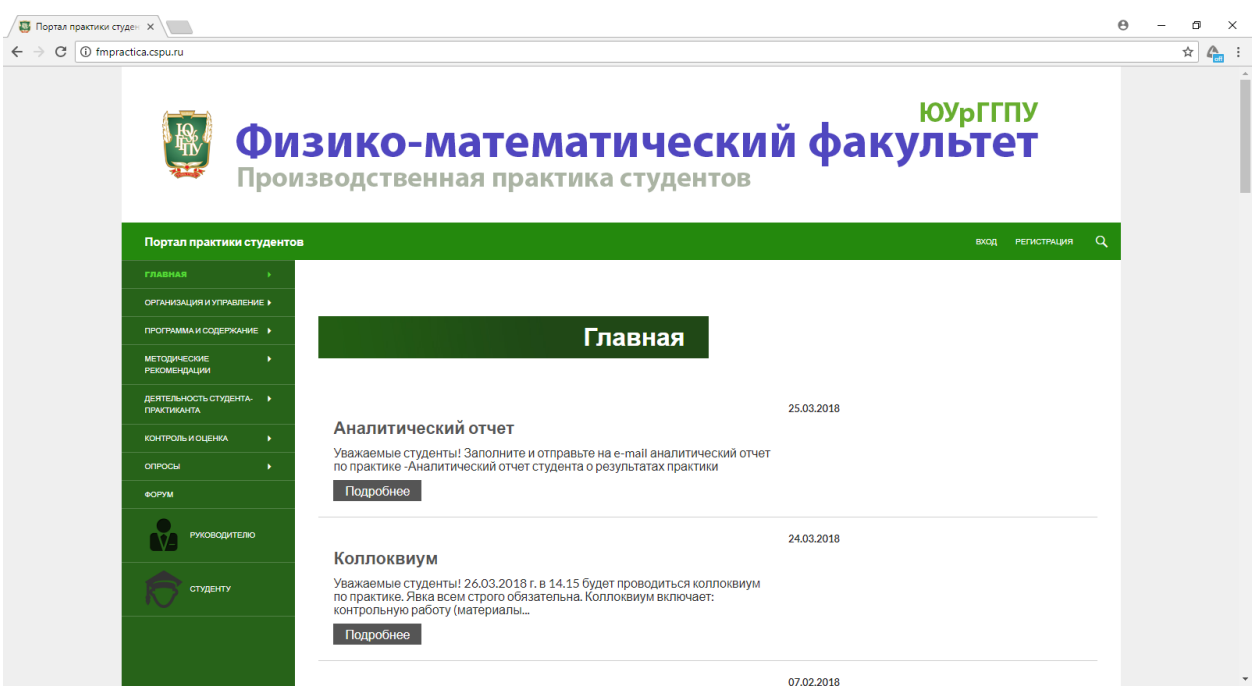

Рис. 3.1. Главная страница портала «Педагогическая практика»

Далее необходимо нажать кнопку «вход» и ввести логин и пароль. После авторизации необходимо перейти по вкладке в меню «Организация и управление -> Студенты -> 4 курс» (рис. 3.2)

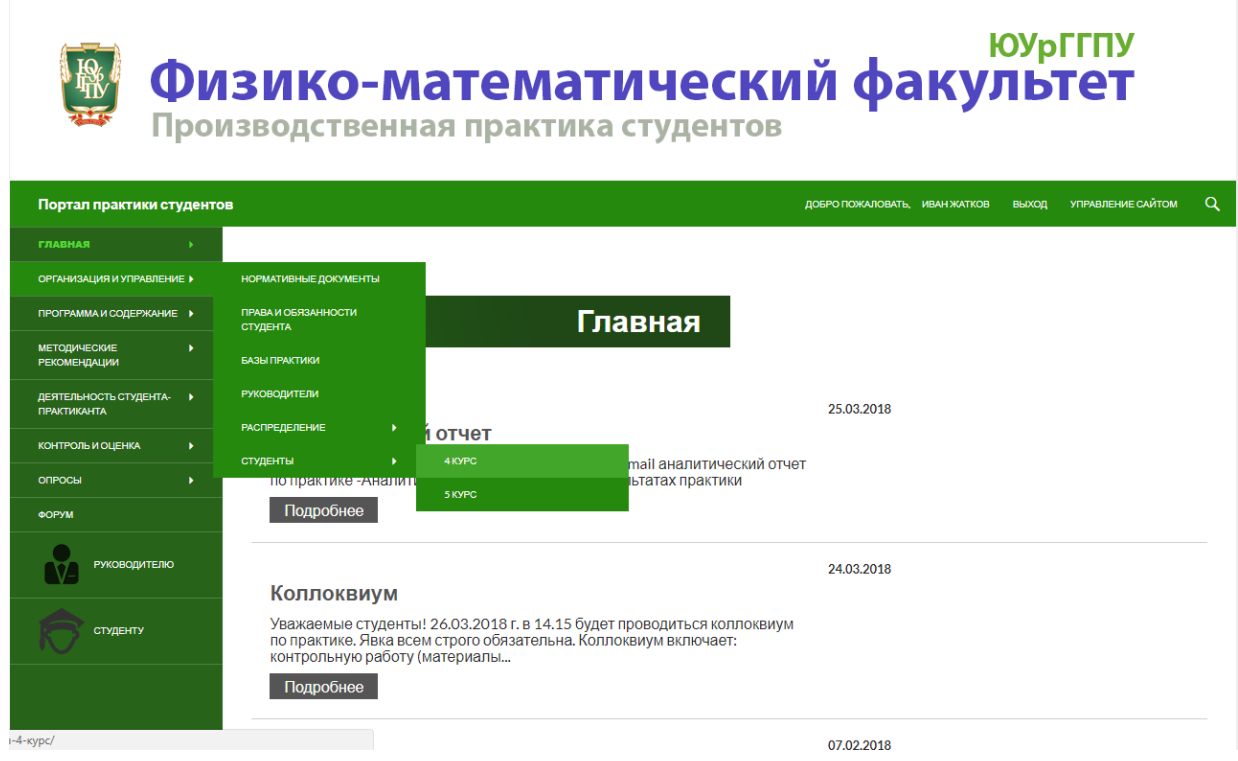

Рис. 3.2. Переход на вкладку со списком студентов

Далее требуется создать страницу студента-практиканта, сделать это можно нажав кнопку «Добавить нового» после чего откроется дополнительное поле, в котором нужно выбрать студента и группу в выпадающем списке и нажать кнопку «Сохранить» (рис. 3.3).

| Портал практики студентов                                                                    |                                                                             |                         |                | ДОБРО ПОЖАЛОВАТЬ, ИВАН ЖАТКОВ ВЫХОД | УПРАВЛЕНИЕ САЙТОМ | $\alpha$ |  |  |
|----------------------------------------------------------------------------------------------|-----------------------------------------------------------------------------|-------------------------|----------------|-------------------------------------|-------------------|----------|--|--|
|                                                                                              | <b>Уткин Сергей</b>                                                         | $\overline{4}$          | OФ-413/093-5-1 | Информатика. Английский             |                   |          |  |  |
| <b>РУКОВОДИТЕЛЮ</b>                                                                          | Исаева Анастасия                                                            | 4                       | ΟΦ-413/093-5-1 | Информатика. Английский             |                   |          |  |  |
|                                                                                              | Соловьева Наталья                                                           | $\overline{\mathbf{4}}$ | ОФ-413/093-5-1 | Информатика. Английский             |                   |          |  |  |
| СТУДЕНТУ                                                                                     | Яковкин Алексей                                                             | $\overline{4}$          | OФ-413/093-5-1 | Информатика. Английский             |                   |          |  |  |
|                                                                                              | Киселев Павел                                                               | 4                       | ΟΦ-413/093-5-1 | Информатика. Английский             |                   |          |  |  |
|                                                                                              | Саламатов Сергей                                                            | $\overline{4}$          | ОФ-413/093-5-1 | Информатика. Английский             |                   |          |  |  |
|                                                                                              | Студентов Студент ▼ 0Ф-413/093-5-1 ▼<br><b>СОХРАНИТЬ</b><br>ДОБАВИТЬ НОВОГО |                         |                |                                     |                   |          |  |  |
| Выход<br>Управление сайтом                                                                   | <b>TAIOKE</b><br>Сайт ЮУрГГПУ                                               |                         |                |                                     |                   |          |  |  |
| Сайт работает на WordPress<br>© Богданов Дмитрий, Жатков Иван, Гончаров Александр. 2016-2017 |                                                                             |                         |                |                                     |                   |          |  |  |

Рис. 3.3. Добавление нового студента

Для студента, из доступных для редактирования типов записей, на оценку результатов практики влияет запись самооценка результатов практики, чтобы выбрать этот опрос необходимо нажать «Опросы -> Самооценка результатов педагогической практики студентом -> 4 курс». В списке студентов необходимо кликнуть на коэффициент самооценки (пока что нулевой). На открывшейся странице нужно заполнить все поля и занести введенные данные в БД, нажав на кнопку «Сохранить»(рис. 3.4.)

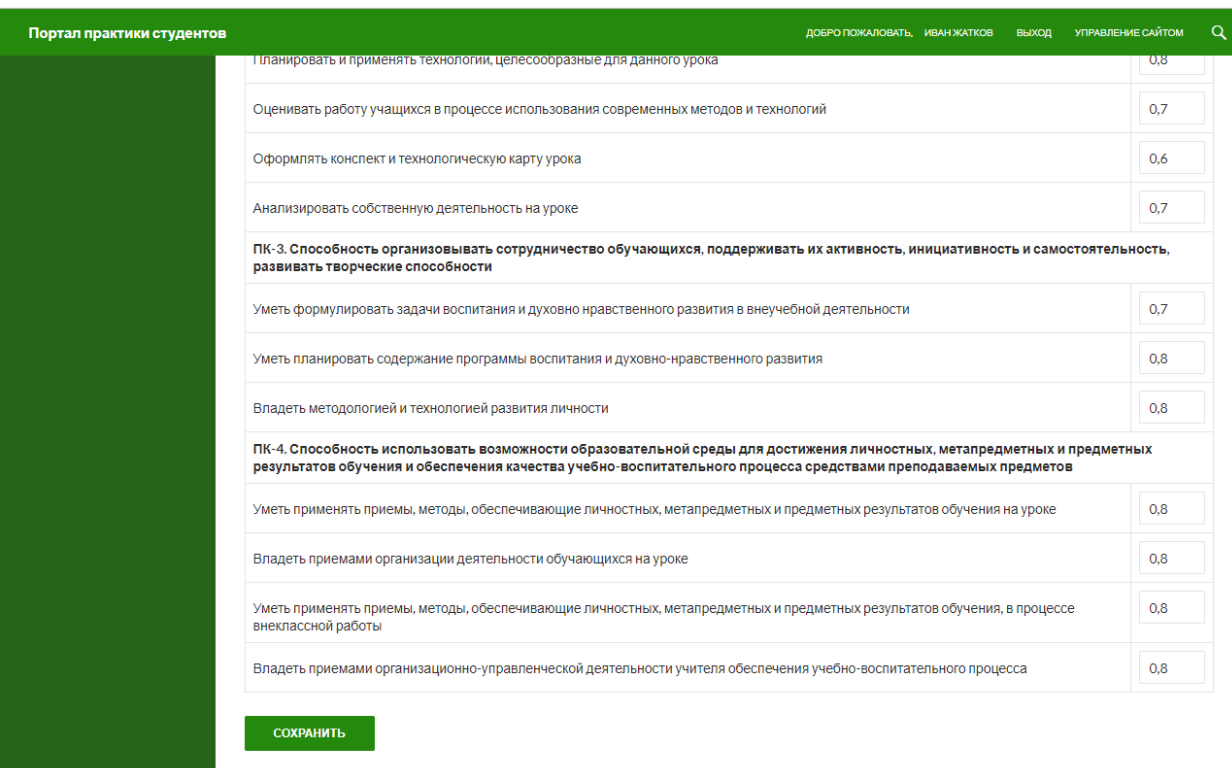

Рис. 3.4. Страница опроса результатов практики

Далее необходимо заполнить опрос работодателей о подготовке студента-практиканта этим занимается руководитель от базы практики. Чтобы заполнить этот опрос надо перейти по третьей ссылке в разделе опросов (рис. 3.5.).

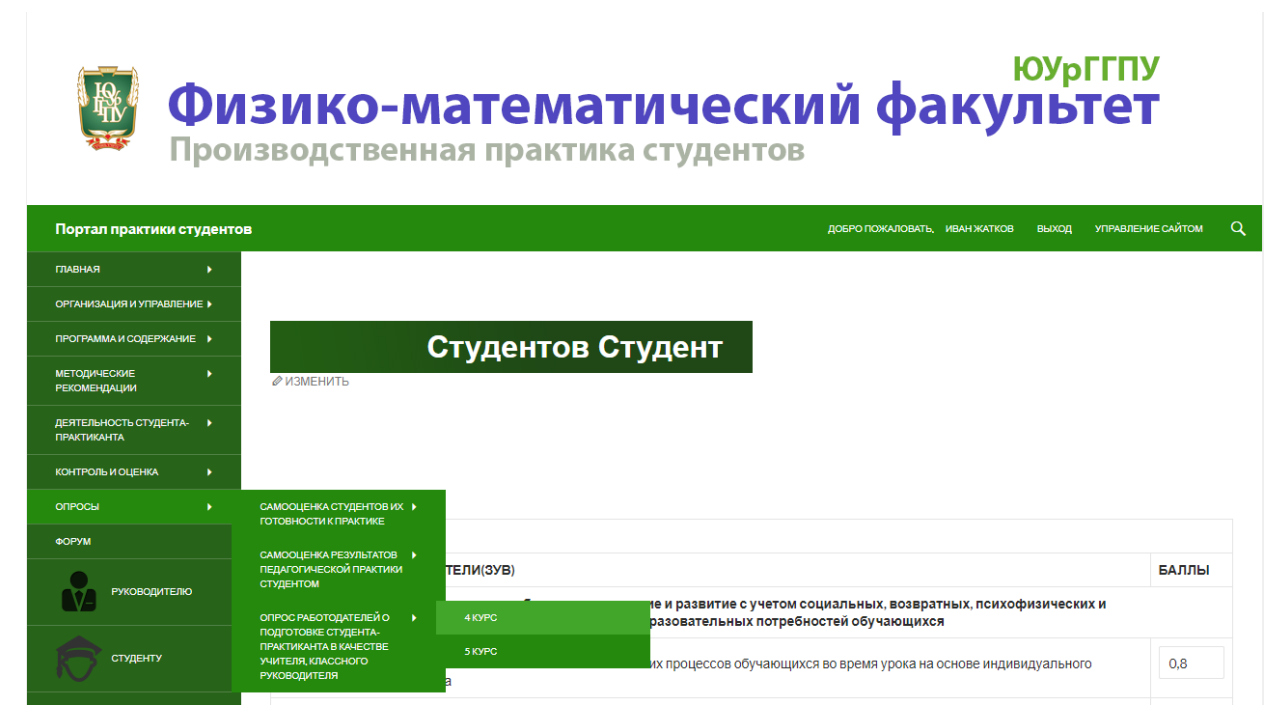

Рис. 3.5. Опрос работодателей

На открывшейся странице необходимо кликнуть по имени студента, и ввести свои оценки от 0 до 1. После того как вы заполните все поля, нужно нажать кнопку «Сохранить». Внизу страницы находится сводная таблица оценки деятельности студента-практиканта, куда выводятся обработанные оценки (рис. 3.6.).

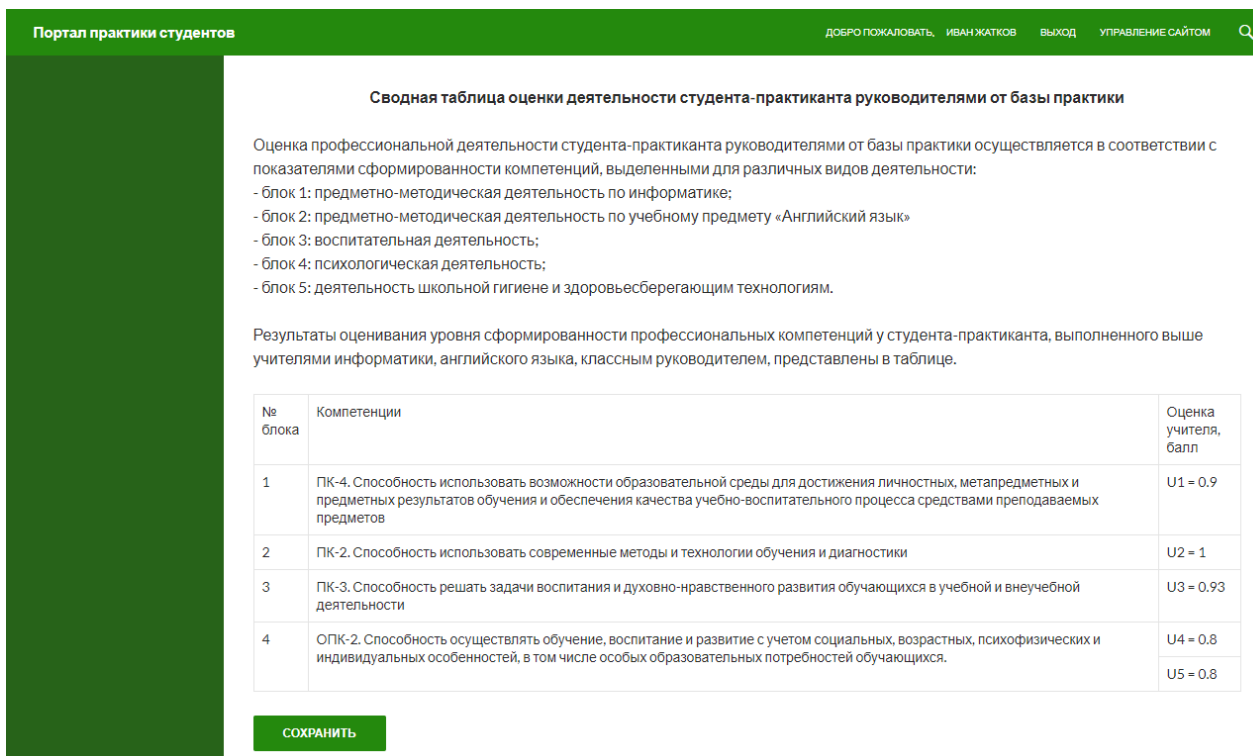

Следующим шагом будет заполнение полей компетенций, соответствующих проверяемым навыкам студента-практиканта. Этим занимается групповой руководитель практики. Для начала заполнения нужно перейти в меню по вкладке «Контроль и оценка -> Текущий контроль -> 4 курс» и перейти на страницу текущего контроля конкретного студента, щёлкнув на коэффициент в соответствующем поле.

Само заполнение осуществляется вводом баллов в соответствующие компетенциям поля (рис. 3.7). После заполнения необходимо нажать кнопку «Сохранить» для того, чтобы пересчитать коэффициент с учётом введенных данных.

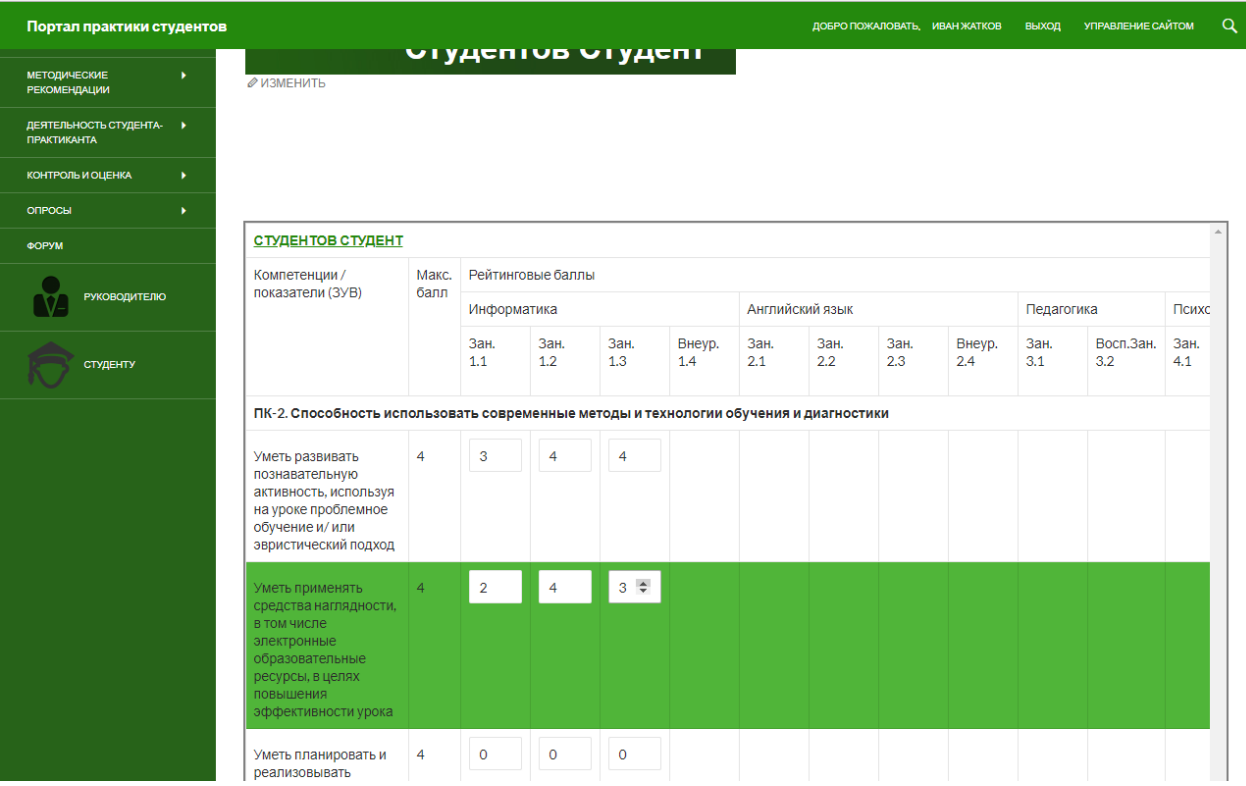

Рис. 3.7. Заполнение текущего контроля

Аналогичным образом групповым руководителем практики заполняются записи «Аттестация студентов-практикантов» и «Оценка трудовой дисциплины студентов-практикантов». Итоговая оценка вычисляется и выводится на странице «Экспертная оценка сформированности профессиональных компетенций» (рис 3.8.).

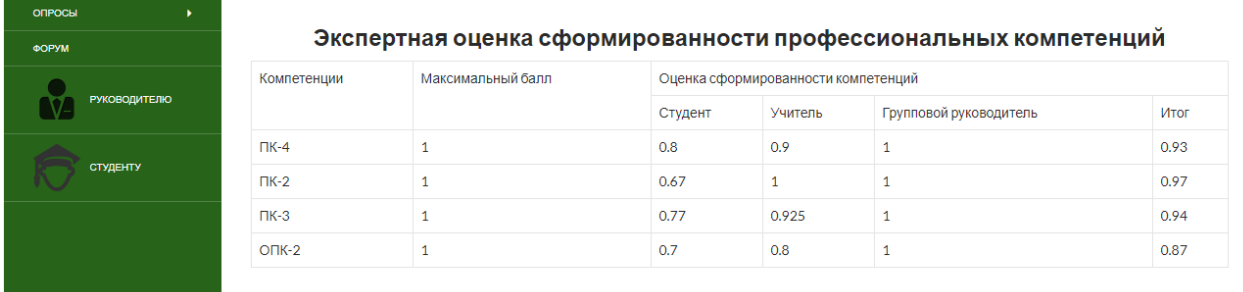

Рис. 3.8. Экспертная оценка сформированности проф. компетенций

Итог подводится по нескольким компетенциям, учитывая самооценку студента, оценку работодателя и группового руководителя практики, причём итоговая оценка вычисляется с учётом весовых коэффициентов. Веса этих оценок для студента-практиканта, руководителя от базы практики и группового руководителя равны 0.1,0.5 и 0.4 соответственно.

### **3.3 Руководство системного администратора**

<span id="page-44-0"></span>Каждую практику системный администратор должен активно поддерживать работоспособность портала. В случае отсутствия доступа к порталу практики, администратор должен подключиться к серверу при помощи удаленного рабочего стола или аналогичного программного обеспечения. После этого проверить запуск сборки XAMPP (рис.3.9), если требуется, перезапустить ее компоненты.

|                  | <b>A</b> 73113258 |                                 |                                                              |                                            |                                        |              |                                                                                               |                |                         |        |      |                    |          |      |                                                                                                    | $\overline{\phantom{0}}$         | $\Box$ | $\times$ |
|------------------|-------------------|---------------------------------|--------------------------------------------------------------|--------------------------------------------|----------------------------------------|--------------|-----------------------------------------------------------------------------------------------|----------------|-------------------------|--------|------|--------------------|----------|------|----------------------------------------------------------------------------------------------------|----------------------------------|--------|----------|
|                  |                   |                                 |                                                              |                                            |                                        |              |                                                                                               |                |                         |        |      |                    |          |      |                                                                                                    |                                  |        |          |
|                  |                   |                                 |                                                              |                                            |                                        |              | C:\XAMPP\htdocs\wordpressyo\wp-content\themes\practice\page-listing-control_5.php - Notepad++ |                |                         |        |      |                    |          |      |                                                                                                    |                                  | 门      | $\times$ |
|                  |                   |                                 |                                                              |                                            |                                        |              | File Edit Search View Encoding Language Settings Tools Macro Run Plugins Window ?             |                |                         |        |      |                    |          |      |                                                                                                    |                                  |        | X        |
|                  |                   |                                 |                                                              |                                            |                                        |              |                                                                                               |                |                         |        |      |                    |          |      |                                                                                                    |                                  |        |          |
|                  |                   |                                 |                                                              |                                            |                                        |              |                                                                                               |                |                         |        |      |                    |          |      | Spage-isting-timetable.php [3] S new_timetable.php [3] Spage-isting-students.php [3] Spage-isting-students.php [3] Spage-isting-control_4.php [3] Single-competence_inf_4.php [3] Single-competence_inf_4.php [3] Single-compe |                                  |        |          |
| 115<br>116       |                   |                                 |                                                              |                                            |                                        |              |                                                                                               |                |                         |        |      |                    |          |      |                                                                                                    |                                  |        |          |
| 117<br>118       | ⊟                 |                                 |                                                              |                                            |                                        |              | 83 XAMPP Control Panel v3.2.2 [ Compiled: Nov 12th 2015 ]                                     |                |                         |        |      | $\Box$<br>$=$      | $\times$ |      |                                                                                                    |                                  |        |          |
| 119<br>120       | 冃                 |                                 | <b>CA</b><br>Modules<br>XAMPP Control Panel v3.2.2<br>Config |                                            |                                        |              |                                                                                               |                |                         |        |      |                    |          |      | udent id)) or (in array('administrator', \$user ro                                                                                                    |                                  |        |          |
| 121<br>122       | ⊟                 |                                 |                                                              | Service                                    | Module                                 | PID(s)       | Port(s)                                                                                       | <b>Actions</b> |                         |        |      | Netstat            |          |      |                                                                                                    |                                  |        |          |
| 123              |                   |                                 |                                                              |                                            | Apache                                 | 4536<br>4984 | 80, 443                                                                                       | Stop           | Admin                   | Config | Logs | Shell              |          |      |                                                                                                    |                                  |        |          |
| 124<br>125       |                   |                                 |                                                              |                                            | MySQL                                  | 4568         | 3306                                                                                          | Stop           | <b>Admin</b>            | Config | Logs | Explorer           |          |      |                                                                                                    |                                  |        |          |
| 126<br>127       | F                 |                                 |                                                              |                                            | FileZilla                              | HUTU         | 21, 14147                                                                                     | Stop           | Admin                   | Config | Logs | Services           |          | 'td> |                                                                                                    |                                  |        |          |
| 128              |                   |                                 |                                                              |                                            | Mercury                                |              |                                                                                               | Start          | Admin                   | Config | Logs | $\odot$ Help       |          | a>   |                                                                                                    |                                  |        |          |
| 129<br>130       | A                 |                                 |                                                              |                                            | Torncat                                |              |                                                                                               | Start          | <b>Admin</b>            | Config | Logs |                    |          |      | матика. Английский язык"                                                                                                    |                                  |        |          |
| 131<br>132       |                   |                                 |                                                              |                                            |                                        |              |                                                                                               |                |                         |        |      | <b>Quit</b>        |          | 2>   |                                                                                                    |                                  |        |          |
| 133              |                   |                                 |                                                              |                                            | 11:45:45 [Apache]<br>11:45:45 [Apache] |              | Autostart active: starting<br>Attempting to start Apache app                                  |                |                         |        |      |                    | $\wedge$ |      |                                                                                                    |                                  |        |          |
| 134<br>135       |                   |                                 |                                                              | 11:45:45 [mysql]                           |                                        |              | Autostart active: starting                                                                    |                |                         |        |      |                    |          |      |                                                                                                    |                                  |        |          |
| 136              |                   |                                 |                                                              | 11:45:45 [mysql]<br>$11:45:46$ [filezilla] |                                        |              | Attempting to start MySQL app<br>Autostart active: starting                                   |                |                         |        |      |                    |          | 2>   |                                                                                                    |                                  |        |          |
| 137<br>138       |                   |                                 |                                                              | 11:45:46 [filezilla]                       |                                        |              | Attempting to start FileZilla app                                                             |                |                         |        |      |                    |          |      |                                                                                                    |                                  |        |          |
| 139              |                   |                                 |                                                              | 11:45:48 [mysql]                           | 11:45:48 [Apache]                      |              | Status change detected: running<br>Status change detected: running                            |                |                         |        |      |                    |          | e>   |                                                                                                    |                                  |        |          |
| 140              |                   |                                 |                                                              | 11:45:48 [filezilla]                       |                                        |              | Status change detected: running                                                               |                |                         |        |      |                    |          |      |                                                                                                    |                                  |        |          |
| 141<br>142       |                   |                                 |                                                              |                                            |                                        |              |                                                                                               |                |                         |        |      |                    | $\sim$   | a>   |                                                                                                    |                                  |        |          |
| 143              |                   |                                 |                                                              |                                            |                                        |              |                                                                                               |                |                         |        |      |                    |          |      |                                                                                                    |                                  |        |          |
| 144              | F                 |                                 |                                                              |                                            | $<$ ?php                               |              |                                                                                               |                |                         |        |      |                    |          |      |                                                                                                    |                                  |        |          |
| 145<br>146       |                   |                                 |                                                              |                                            |                                        |              |                                                                                               |                |                         |        |      |                    |          |      |                                                                                                    |                                  |        |          |
| 147              |                   |                                 |                                                              | 3:2                                        |                                        |              |                                                                                               |                |                         |        |      |                    |          |      |                                                                                                    |                                  |        |          |
| 148<br>$\langle$ |                   |                                 |                                                              |                                            |                                        |              |                                                                                               |                |                         |        |      |                    |          |      |                                                                                                    |                                  |        |          |
|                  |                   | PHP Hypertext Preprocessor file |                                                              |                                            |                                        |              |                                                                                               |                | length: 8384 lines: 169 |        |      | Ln:1 Col:1 Sel:0 0 |          |      | Windows (CR LF)                                                                                                    | UTF-8                            |        | INS.     |
| ÷                |                   | o o                             | ь                                                            | e                                          | $\mathbb{F}$                           |              |                                                                                               |                |                         |        |      |                    |          |      | $\overline{\phantom{1}}$                                                                                                    | cspu.ru<br>Доступ к Интернету 18 |        | □        |

Рис.3.9. Удаленное подключение к серверу портала

После перехода на сайт практики, администратору следует перейти в меню управления сайтом (рис.3.10.), нажатием кнопки «Управление сайтом».

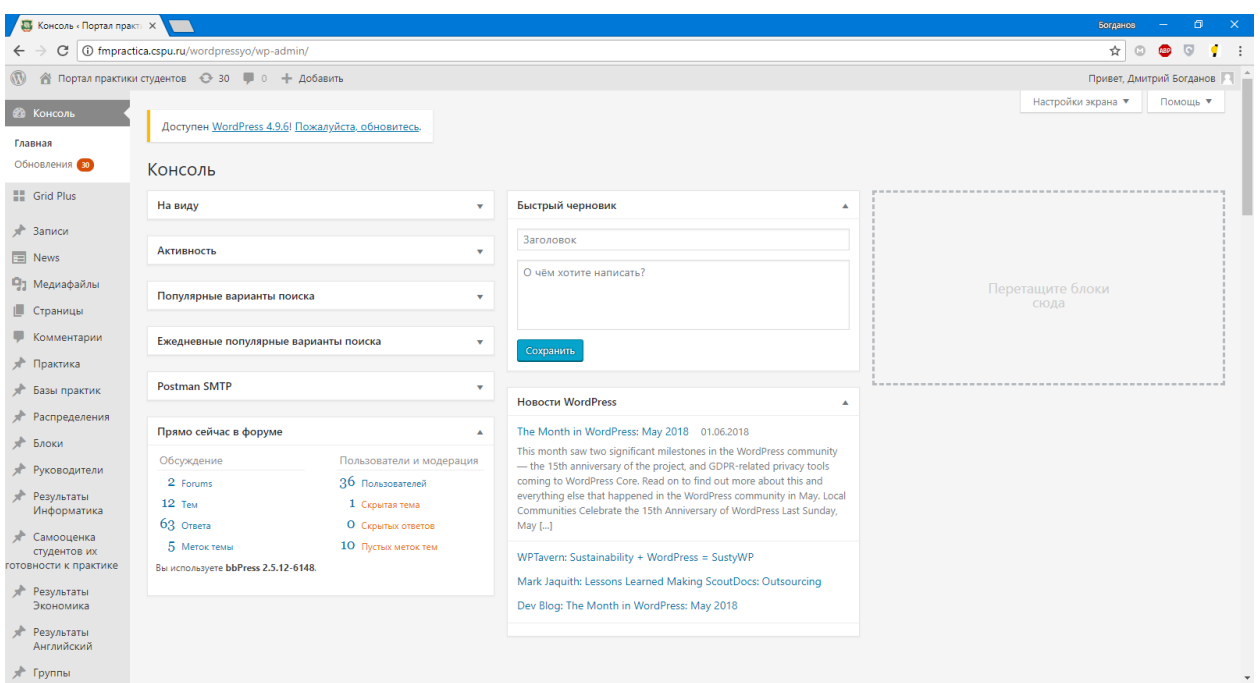

Рис.3.10. Меню управления сайтом

Администратор должен подтверждать регистрацию пользователей, для этого нужно перейти в пункт меню Пользователи -> Все пользователи (рис.3.11.). Выбрать неподтвержденных пользователей и присвоить им подходящую роль или удалить.

| Пользователи «Портал : X                            |                                                                                                    |                                         |                  |                             | $\Box$<br>$\mathbf{x}$<br>Богданов                             |
|-----------------------------------------------------|----------------------------------------------------------------------------------------------------|-----------------------------------------|------------------|-----------------------------|----------------------------------------------------------------|
| C<br>$\leftarrow$                                   | 1 1 O fmpractica.cspu.ru/wordpressyo/wp-admin/users.php?role=need-confirm                                                                                                    |                                         |                  |                             | $\circ$<br>☆<br><b>CBD</b><br>$\blacksquare$<br>$\circledcirc$ |
| $\mathbb{Z}$                                        | • Портал практики студентов • 30 + 0 + Добавить                                                                                                    |                                         |                  |                             | Привет, Дмитрий Богданов                                       |
| <b>В Консоль</b><br><b>H</b> Grid Plus              | Доступен WordPress 4.9.6! Пожалуйста, обновитесь.                                                                                                    |                                         |                  |                             | Настройки экрана<br>Помощь ▼                                   |
| ≠ Записи                                            | ПОЛЬЗОВАТЕЛИ Добавить нового                                                                                                    |                                         |                  |                             |                                                                |
| $\overline{E}$ News                                 | Все (36)   Администратор (2)   Студент (9)   Руководитель (5)   Университетский руководитель (2)   Keymaster (2)   Participant (2)   Неподтвержденные (1)   Студент 5 курс (17) |                                         |                  |                             |                                                                |
| Ра Медиафайлы<br>  Страницы                         | Применить<br>Действия ▼<br>Изменить роль на                                                                                                    | Изменить роль форума на ▼<br>• Изменить | Изменить         |                             | Поиск пользователей<br>1 элемент                               |
| Комментарии                                         | Имя<br>n<br>Имя пользователя                                                                                                    | E-mail                                  | Roles            | Роль сайта<br>Записи        | Роль форума                                                    |
| * Практика                                          | Maximayzov                                                                                                    | maximayzov@gmail.com                    | Неподтвержденные | $\circ$<br>Неподтвержденные |                                                                |
| <b>A</b> Базы практик                               | Имя пользователя<br>Имя                                                                                                    | E-mail                                  | Roles            | Роль сайта<br>Записи        | Роль форума                                                    |
| <b>&gt;</b> Распределения<br><b>*</b> Блоки         | Применить<br>Действия ▼<br>Изменить роль на                                                                                                    | • Изменить<br>Изменить роль форума на   | Изменить         |                             | 1 элемент                                                      |
| <b>&gt; Руководители</b>                            |                                                                                                    |                                         |                  |                             |                                                                |
| <b>*</b> Результаты<br>Информатика                  |                                                                                                    |                                         |                  |                             |                                                                |
| Самооценка<br>студентов их<br>готовности к практике |                                                                                                    |                                         |                  |                             |                                                                |
| * Результаты<br>Экономика                           |                                                                                                    |                                         |                  |                             |                                                                |
| Результаты<br>Английский                            |                                                                                                    |                                         |                  |                             |                                                                |
| у Группы                                            |                                                                                                    |                                         |                  |                             |                                                                |
| <b>*</b> Студенты                                   |                                                                                                    |                                         |                  |                             |                                                                |
| <b>Resylement</b><br>Rocnistatencuae                |                                                                                                    |                                         |                  |                             | $\overline{\phantom{a}}$                                       |

Рис. 3.11. Панель управления пользователями

### **3.4 Технико-экономическое обоснование**

<span id="page-46-0"></span>Целью выполнения технико-экономического обоснования является расчет затрат на разработку программного продукта. Разработка программного продукта требует трудовых затрат, приобретение расходных материалов, и ряда других прямых затрат. Расчет затрат на оплату труда представлен в таблице 3.1

Таблица 3.1

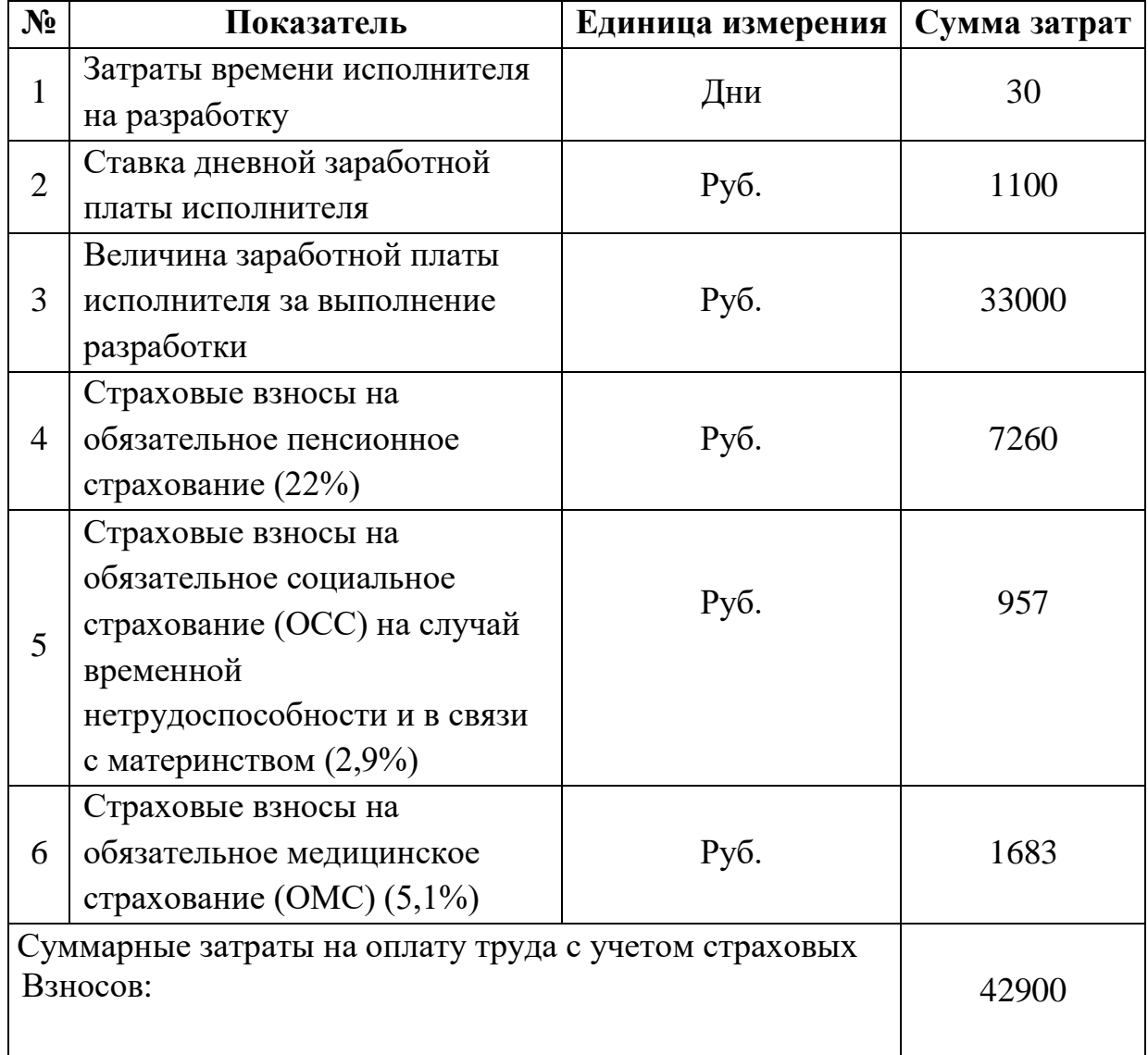

Затраты на оплату труда

Расчет затрат на материалы, приобретаемые для выполнения разработки представлен в таблице 3.2

Таблица 3.2

Расчет затрат на материалы

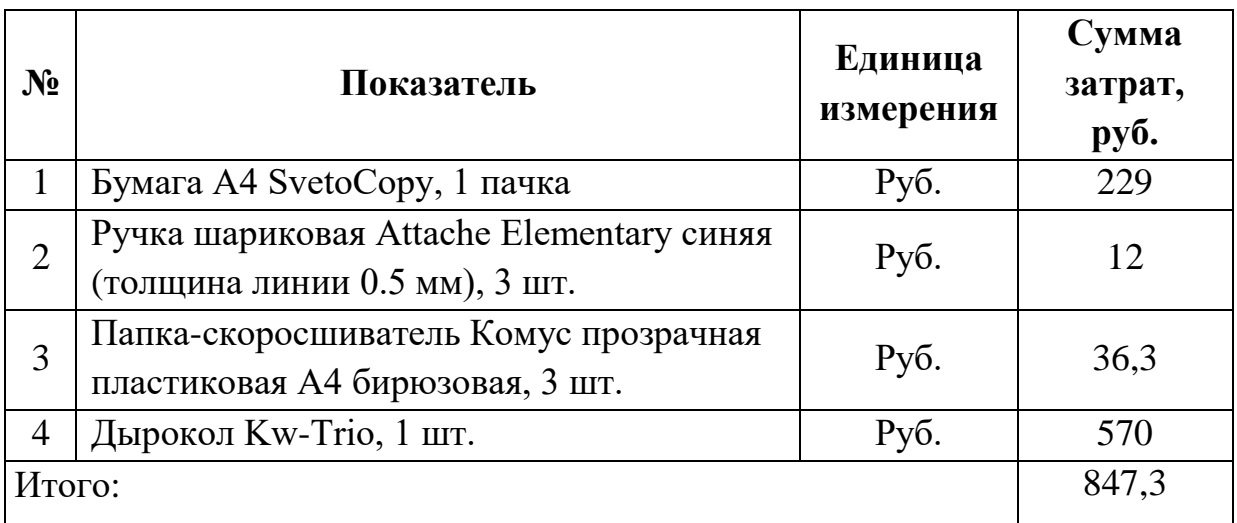

Расчет прочих прямых затрат представлен в таблице 3.3

Таблица 3.3

## Расчет прочих прямых затрат

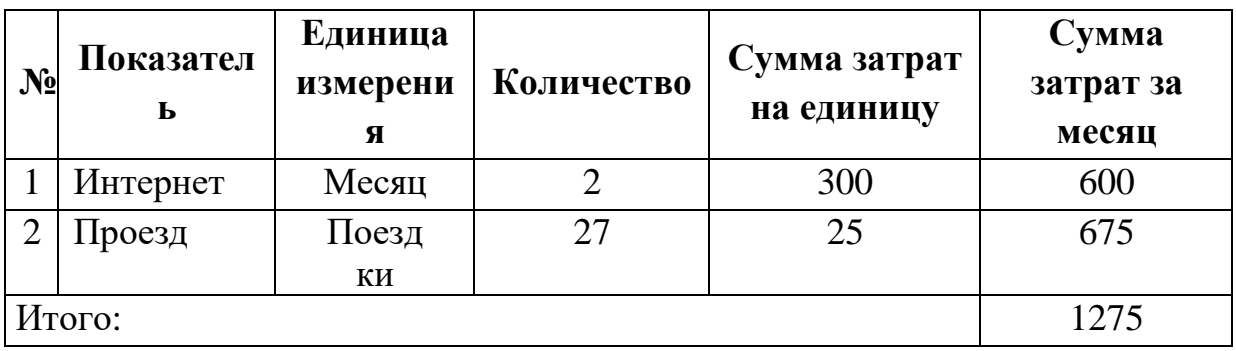

Расчет полной себестоимости на разработку программного продукта представлен в таблице 3.4

Таблица 3.4

Расчет полной себестоимости на разработку программного продукта

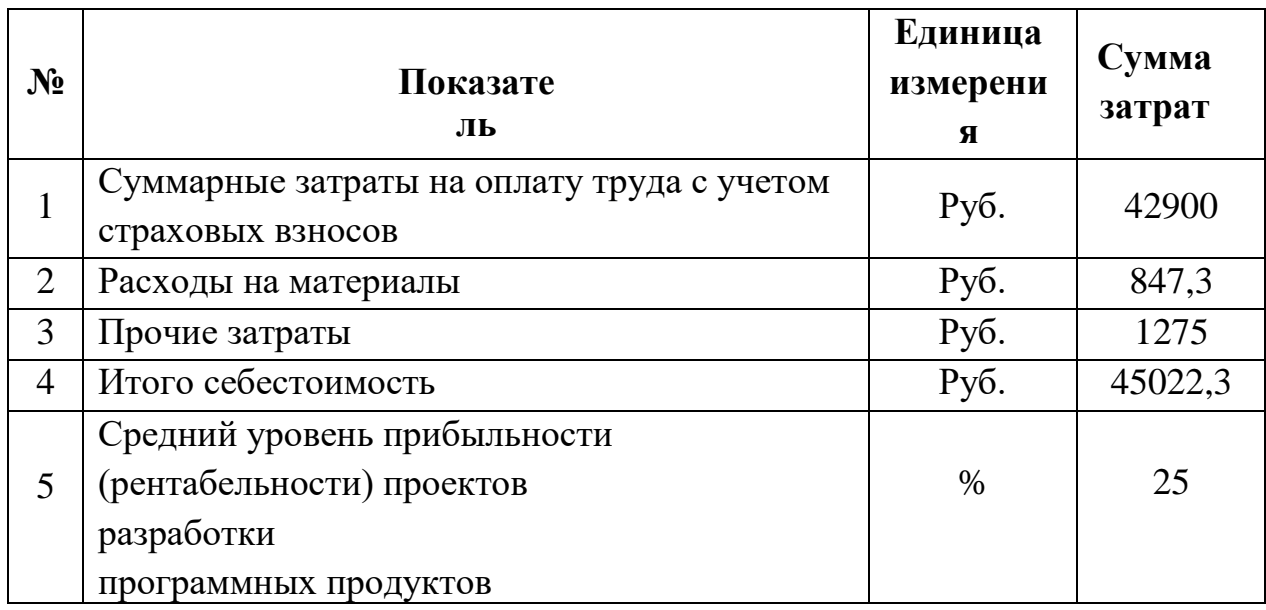

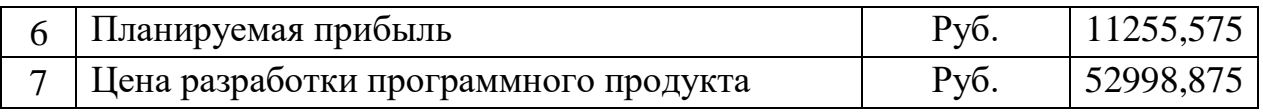

Таким образом, цена разработки программного продукта составила 52998,875 рублей.

#### **Выводы по главе 3**

<span id="page-49-0"></span>В результате выполненных работ была спроектирована и реализована информационная система, которая может использоваться в ФГБОУ ВО «Южно-Уральский государственный гуманитарно-педагогический университет». В ходе тестирования проверена корректность работы алгоритма по вычислению интегрального коэффициента результатов практики, различных компетенций и выводящихся в таблицах средних значений.

На основе проведенных испытаний было написано иллюстрированное руководство пользователя, в котором подробно описан процесс работы с системой.

Приведено технико-экономическое обоснование приложения, позволяющее оценить финансовые расходы на разработку приложения в коммерческой среде.

### <span id="page-50-0"></span>ЗАКЛЮЧЕНИЕ

Главным результатом квалификационной работы является создание функционирующей информационной системы портал «Педагогическая практика», содержащий инструментарий оценивания достижений студента на педагогической практике.

В ходе выполнения работы была проанализирована и описана организационная структура ФГБОУ «ЮУрГГПУ». Для описания бизнес процессов использовалась методология моделирования IDF0. На основе полученных данных выявлен объект автоматизации. После чего написано и подтверждено техническое задание на создание информационной системы.

Обозначены назначения и цели создаваемой информационной системы. Представлено обоснование выбора средств реализации портала «Педагогическая практика», выбрана система управления контентом Wordpress, которая имеет открытый исходный код, написана на языке PHP. В качестве базы данных используется MySQL.

Спроектирован портал «Педагогическая практика» и внедрен в образовательном учреждении, протестирована возможность удобного ввода, редактирования, удаления и хранения данных.

К основным ожидаемым эффектам от эксплуатации портала следует отнести:

 $\bullet$ доступности существующих информационных повышение ресурсов, за счет обеспечения к ним санкционированного доступа через портал большего числа пользователей;

повышение эффективности работы субъектов практики и информационных ресурсов использования вуза благодаря удобному интерфейсу доступа к данным;

сокращение времени подготовки отчетных документов  $\mathbf{M}$ повышение эффективности планирования деятельности благодаря функциям обеспечения совместной работы;

• повышение качества и оперативности контроля результатов деятельности студентов-практикантов;

Делая прогнозные предположения о развитии информационнообразовательного портала, следует отметить такие направления: включение информационно-образовательного портала в единую информационнообразовательную среду университета; расширение масштаба применения портала; дополнение портала управленческим модулем для статистических отчетов по проведению практик.

В ходе выполнения работы поставленная цель достигнута, задачи выполнены в полном объеме.

## <span id="page-52-0"></span>**БИБЛИОГРАФИЧЕСКИЙ СПИСОК**

1. Даммер, М.Д. Проектирование информационно-образовательного портала «Педагогическая практика» на основе функциональноориентированной методологии / М.Д. Даммер, Е.А Леонова, И.С. Карасова // Мир науки, культуры, образования. – Горно-Алтайск. - 2016. - № 6 (61). - С. 173-177.

2. Карасова, И.С. Концептуальные положения компетентностного подхода в организации и проведении производственной (педагогической) практики в бакалавриате» / И.С. Карасова, Е.А. Леонова, Е.А. Селезнева // «Непрерывное педагогическое образование: глобальные и национальные аспекты» : Третий Международный конгресс (21-22 ноября 2016 г., г. Челябинск). - Изд-во ЮУрГГПУ, 2016. – С. 144-147

3. Кодекс WordPress [Электронный ресурс] // Режим доступа: https://codex.wordpress.org/ (дата обращения: 30.04.2018).

4. Описание CMS WordPress [Электронный ресурс] // Режим доступа: <https://www.advfor.ru/article/opisanie-cms-wordpress/> (дата обращения: 03.05.2018 г.).

5. Потапова, М.В. Модель организации производственной педагогической практики в условиях модернизации педагогического образования в высших и средних образовательных организаций / М.В. Потапова, Е.А. Леонова, Е.А Селезнева // Вестник Красноярского государственного педагогического университета им. В.П. Астафьева. – 2016.  $-S_2$  4 (38). - C. 77-84.

6. WPCafe. Обучающий блог про WordPress [Электронный ресурс] // Режим доступа:<https://wpcafe.org/> (дата обращения: 03.05.2018).